# Building User Interfaces **Designing for Web & Desktop** Professor Bilge Mutlu

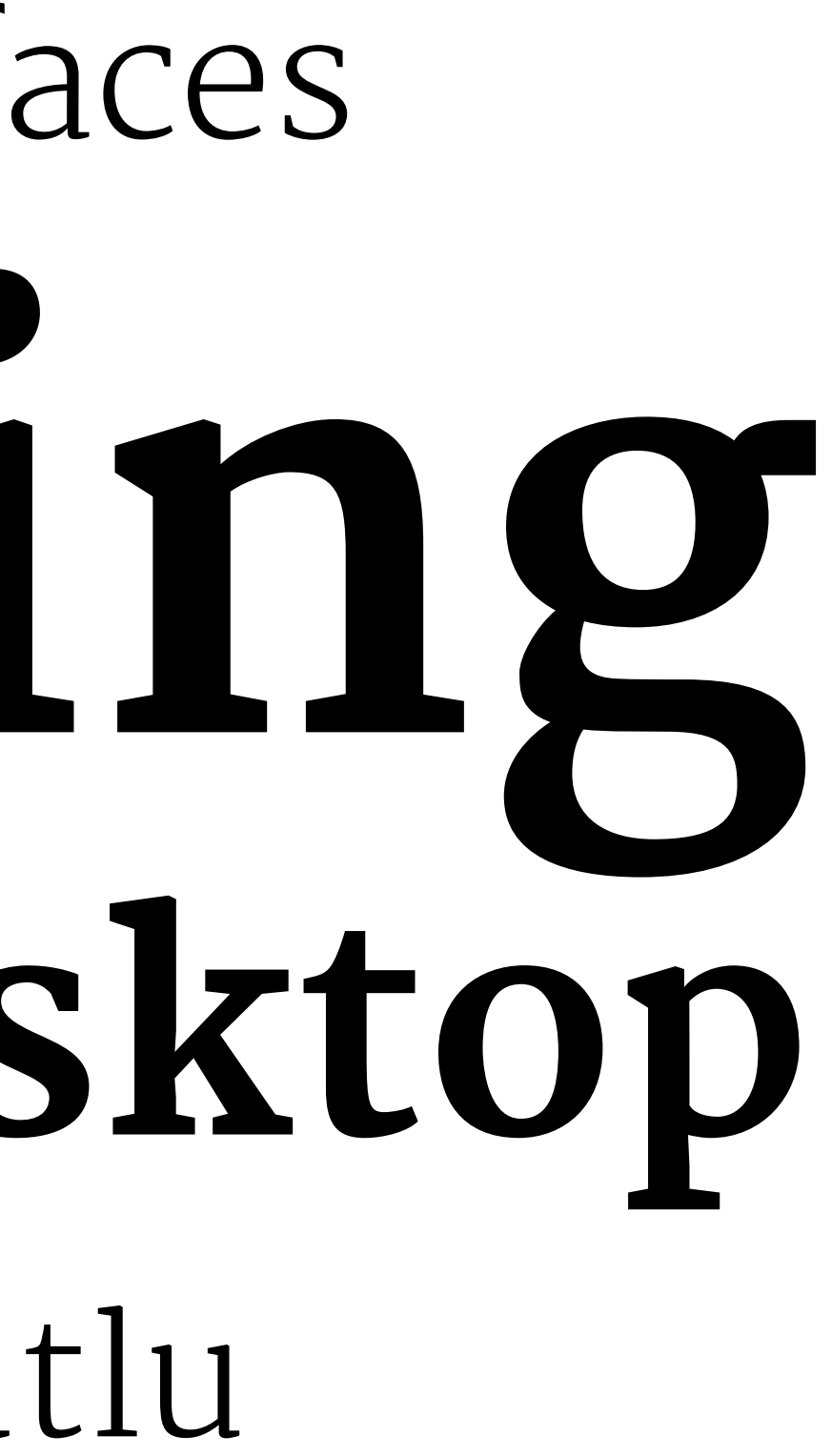

# **Announcements**

- » New assignment deadlines and new schedule for office hours
- » React workshop this evening by Mathias, 5–6 pm in CS 1221

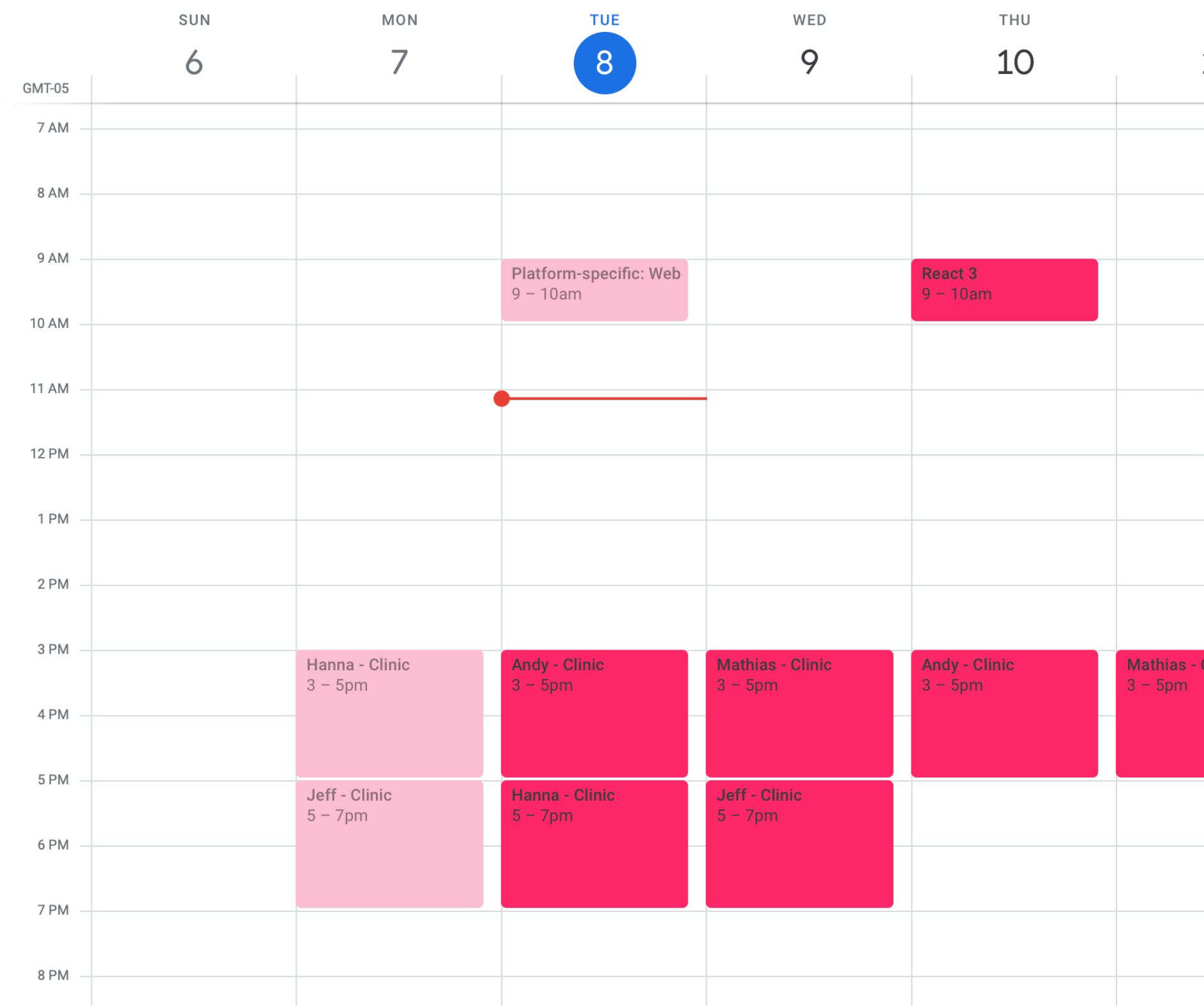

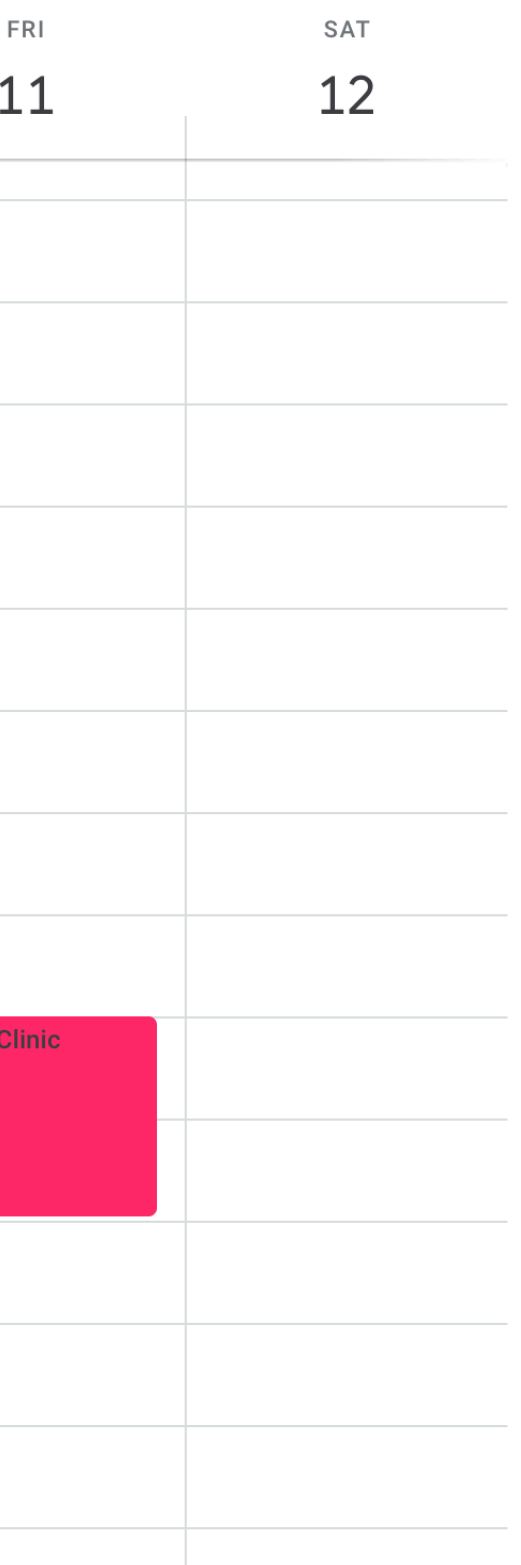

# **What we will learn today?**

- » A brief history of user interfaces
- » Platform-specific design
	- » Designing for the desktop
	- » Designing for the web

# TopHat Attendance

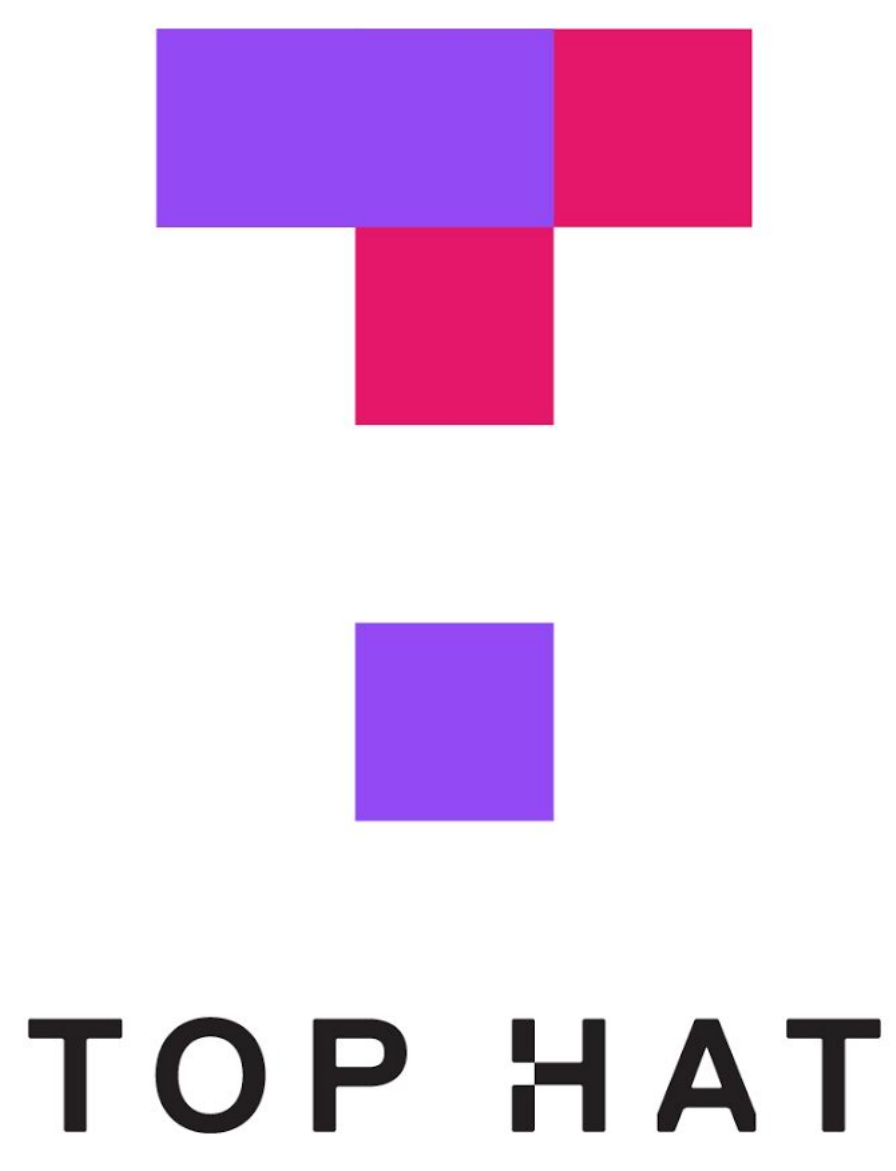

# TopHat Questions

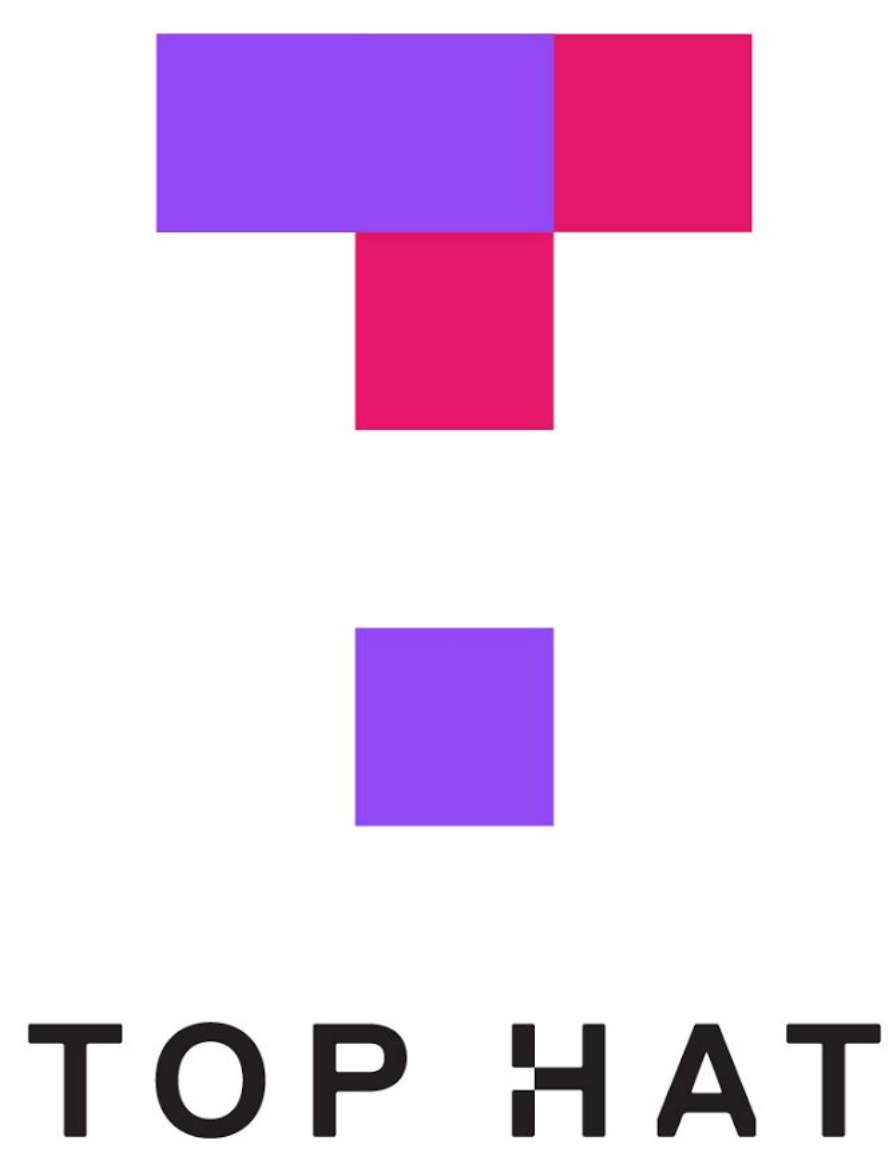

# A Brief History of User Interfaces

### **Milestone 1:** *Memex***, 1945<sup>1</sup> <sup>2</sup> <sup>3</sup>**

A "proto-hypertext" system that connected documents using associated trails embedded into a desk, developed by Vannevar Bush.

<sup>1</sup>Wikipedia: [Memex](https://en.wikipedia.org/wiki/Memex)

2[The Atlantic: As We May Think](https://www.theatlantic.com/magazine/archive/1945/07/as-we-may-think/303881/)

<sup>3</sup> Image Source: [Monoskop](https://monoskop.org/Vannevar_Bush#/media/File:Bush_Vannevar_1945_Memex.jpg)

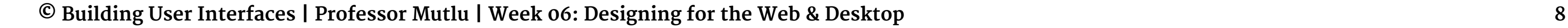

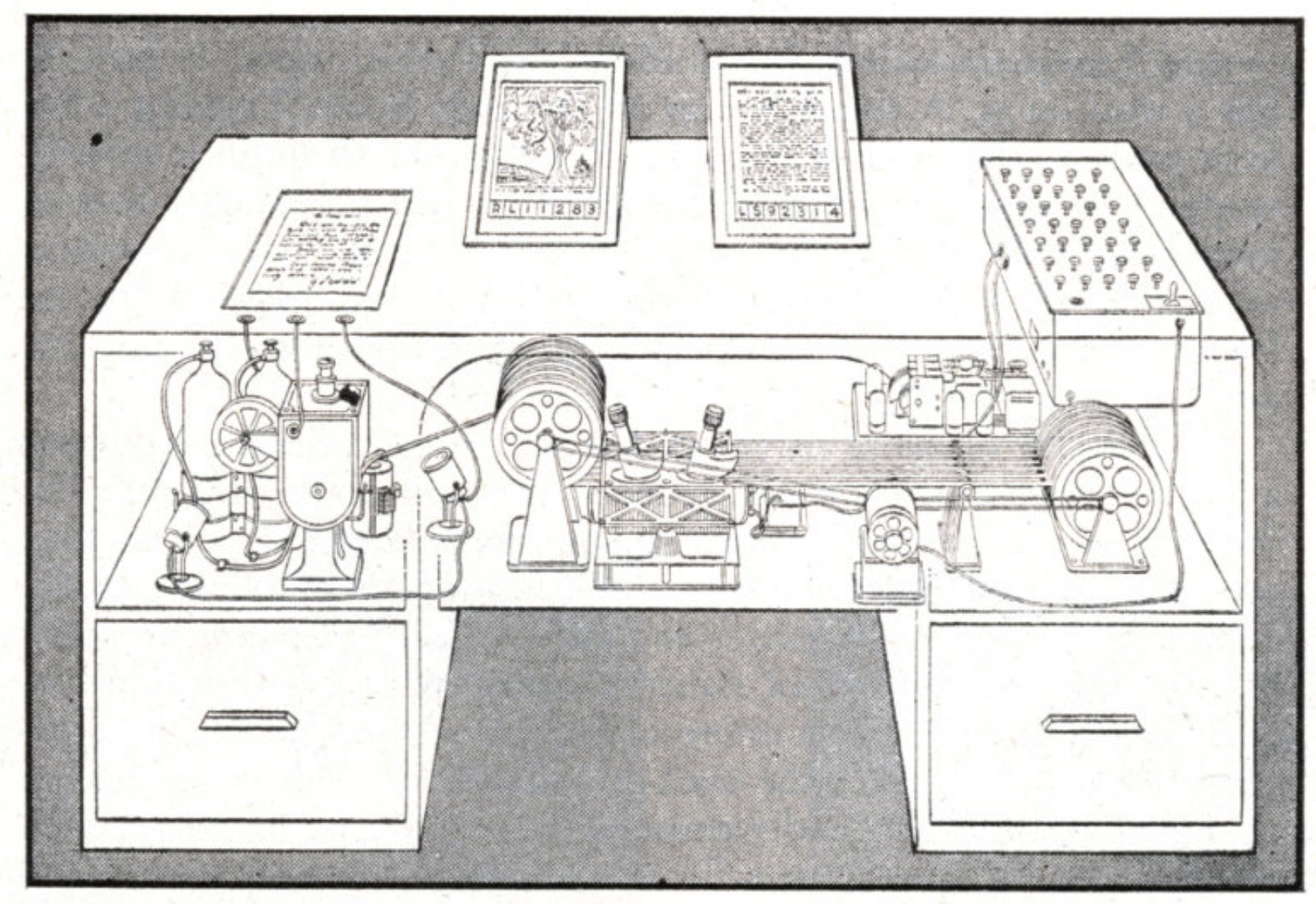

MEMEX in the form of a desk would instantly bring files and material on any subject to the operator's fingertips. Slanting translucent viewing screens magnify supermicrofilm filed by code numbers. At left is a mechanism which automatically photographs longhand notes, pictures and letters, then files them in the desk for future reference.

### **Milestone 1,** *Continued***<sup>4</sup> <sup>5</sup>**

*"Consider a future device … in which an individual stores all his books, records, and communications, and which is mechanized so that it may be consulted with exceeding speed and fexibility. It is an enlarged intimate supplement to his memory."* **— Vannevar Bush, 1945**

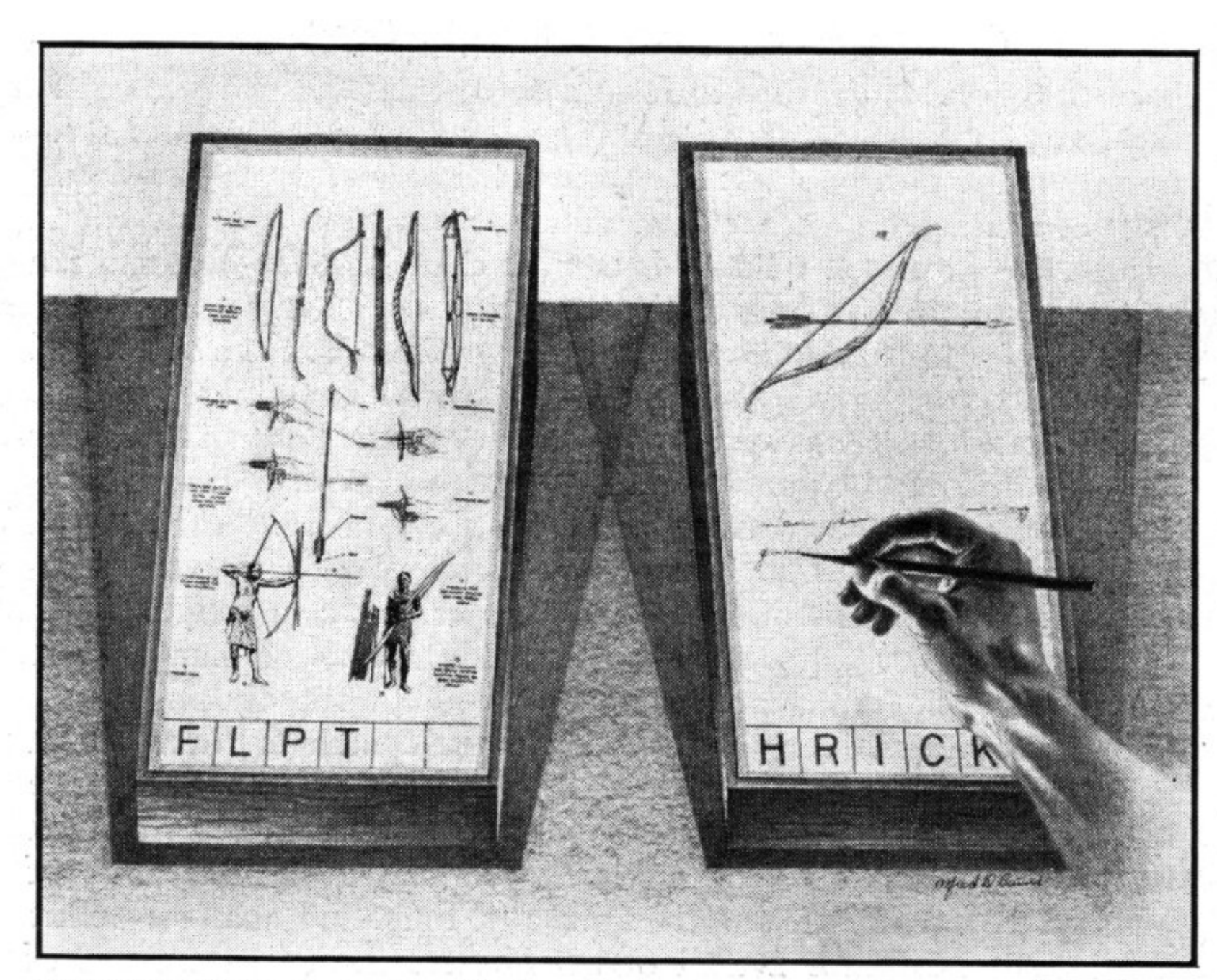

MEMEX IN USE is shown here. On one transparent screen the operator of the future writes notes and commentary dealing with reference material which is projected on the screen at left. Insertion of the proper code symbols at the bottom of right-hand screen will tie the new item to the earlier one after notes are photographed on supermicrofilm.

<sup>5</sup> Image Source: [Monoskop](https://monoskop.org/images/3/3d/Bush_Vannevar_1945_Memex_2.jpg)

4[The Atlantic: As We May Think](https://www.theatlantic.com/magazine/archive/1945/07/as-we-may-think/303881/)

### **Milestone 2:** *Sketchpad***, 1963<sup>6</sup> <sup>7</sup>**

The first program to utilize a complete graphical user interface and that implemented objectoriented programming, nonprocedural programming, constraints, pen input, etc. Sketchpad was developed by Ivan Sutherland.

<sup>7</sup> [Image source](https://history-computer.com/ModernComputer/Software/images/Ivan_Sutherland1962.jpg)

6Wikipedia: [Sketchpad](https://en.wikipedia.org/wiki/Sketchpad)

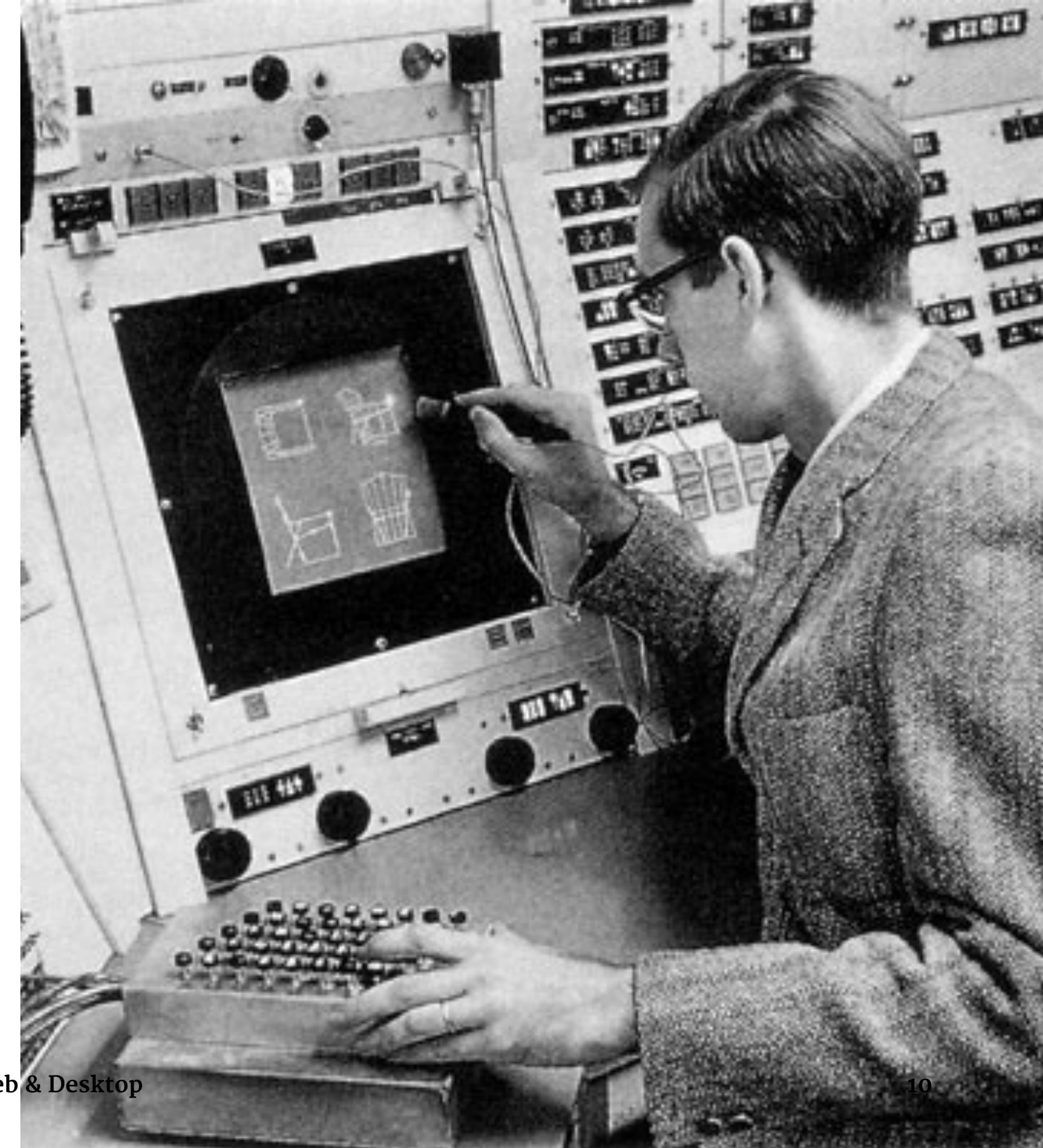

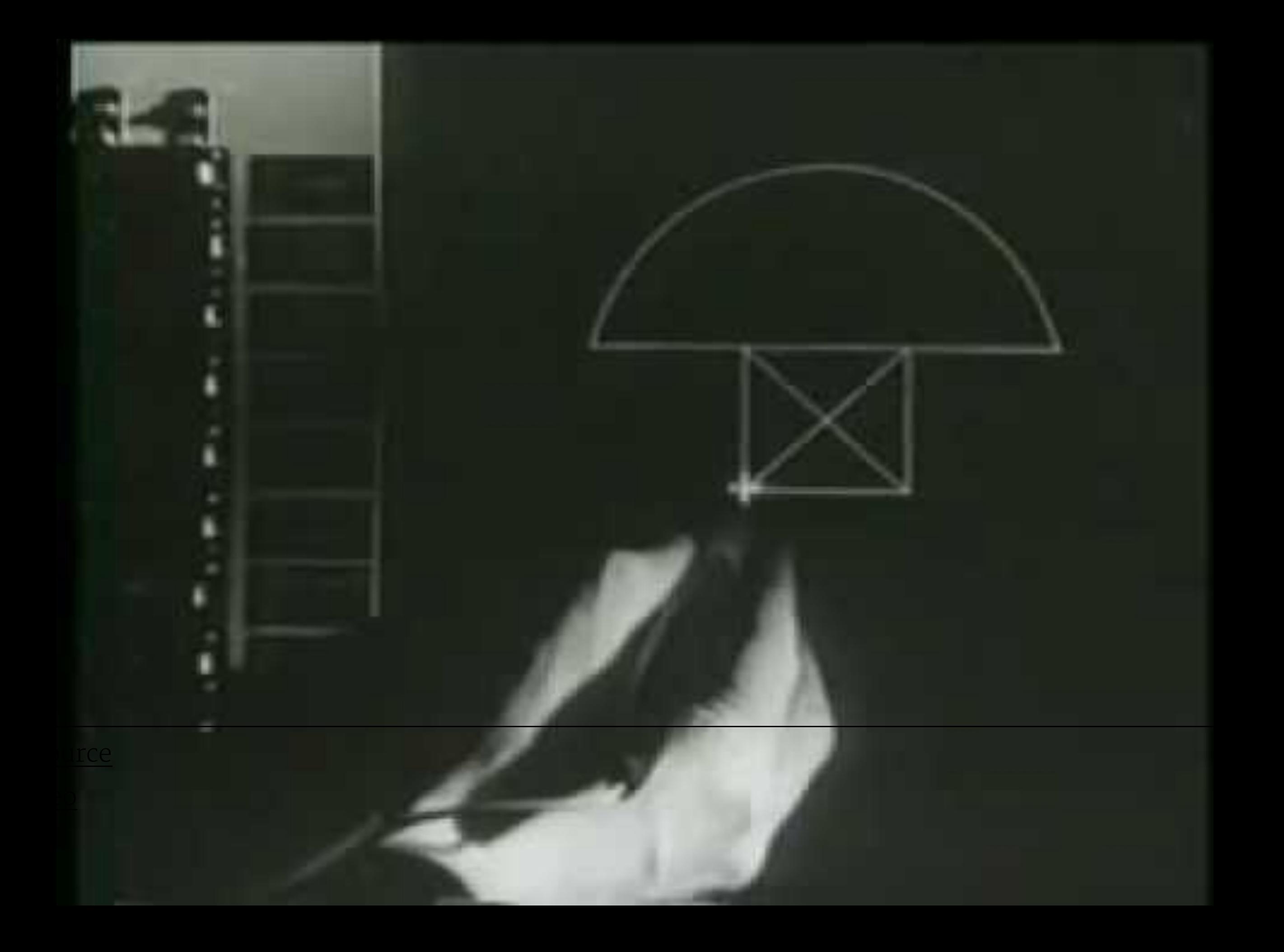

### Milestone 3: Dynabook, 1968<sup>10 11</sup>

A conceptual portable educational device for children (i.e., the first laptop/tablet computer) developed by Alan Kay.

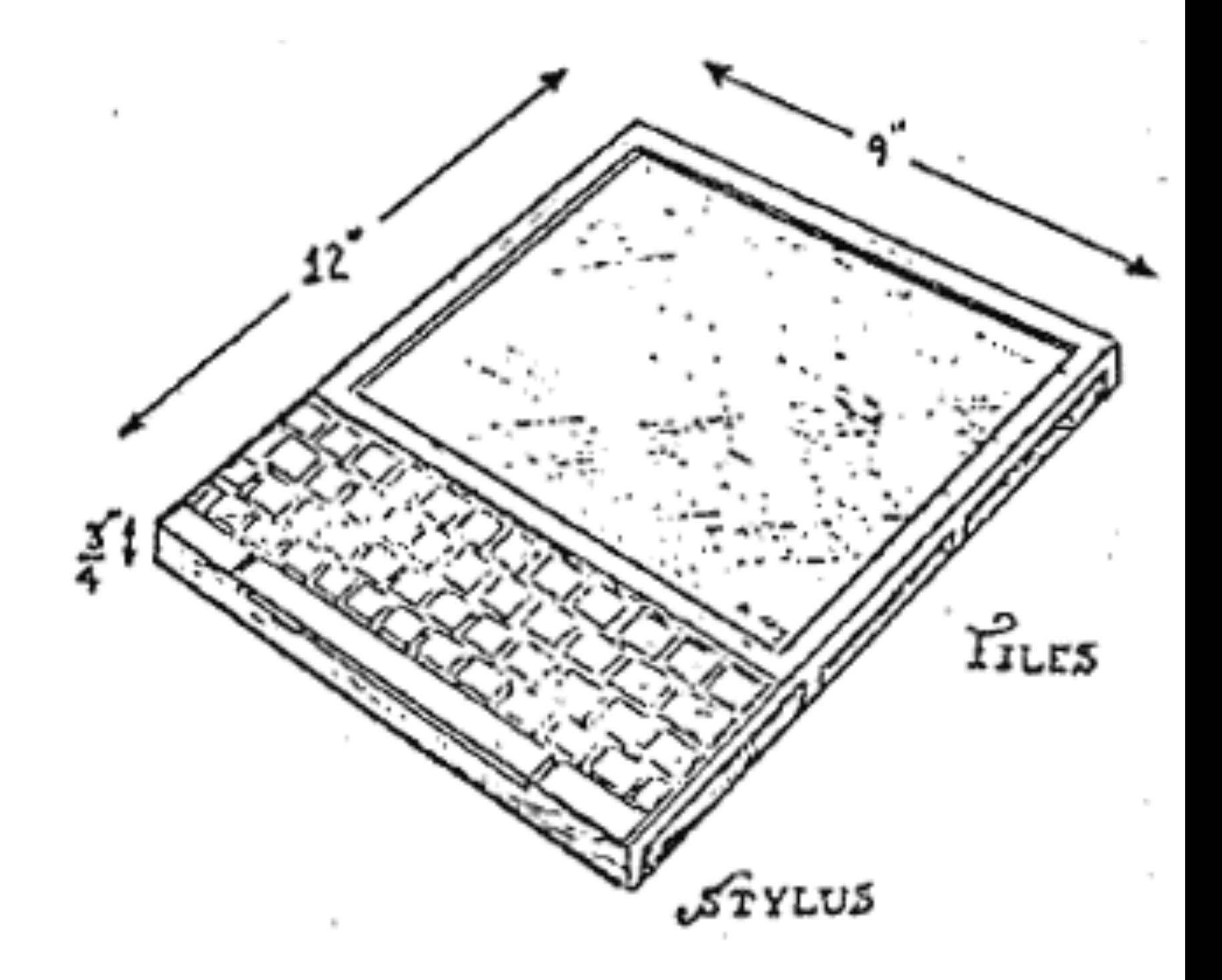

10Wikipedia: Dynabook

<sup>11</sup> A talk by Alan Kay on the history of Dynabook

### **Milestone 4: Xerox Alto, 1973**<sup>12 13</sup>

The first computer to support an OS based on a GUI that integrated the ideas developed for Dynabook. It was developed at the Xerox PARC (Palo Alto Research Center).

<sup>12</sup>[Wikipedia: Dynabook](https://en.wikipedia.org/wiki/Xerox_Alto)

<sup>13</sup> [Image source](https://images.computerhistory.org/revonline/images/102626737p-03-02.jpg?w=600)

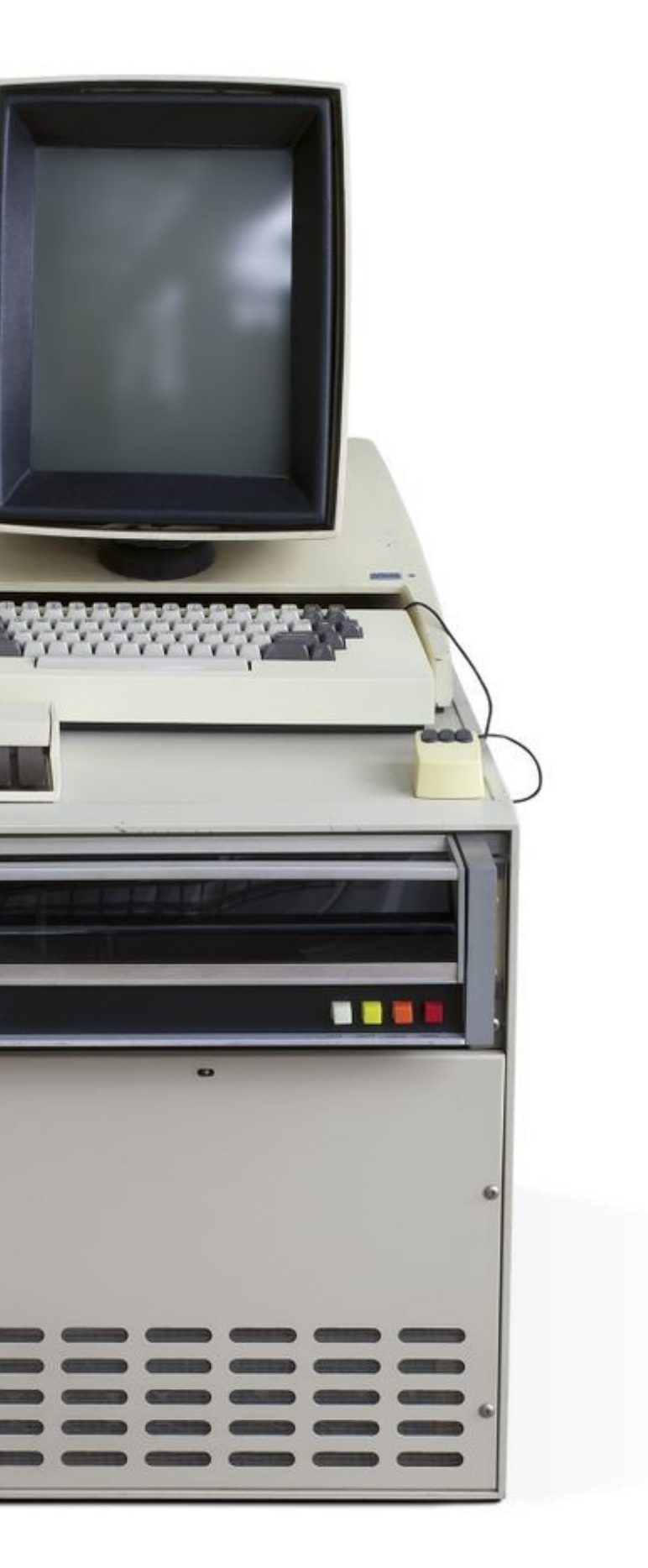

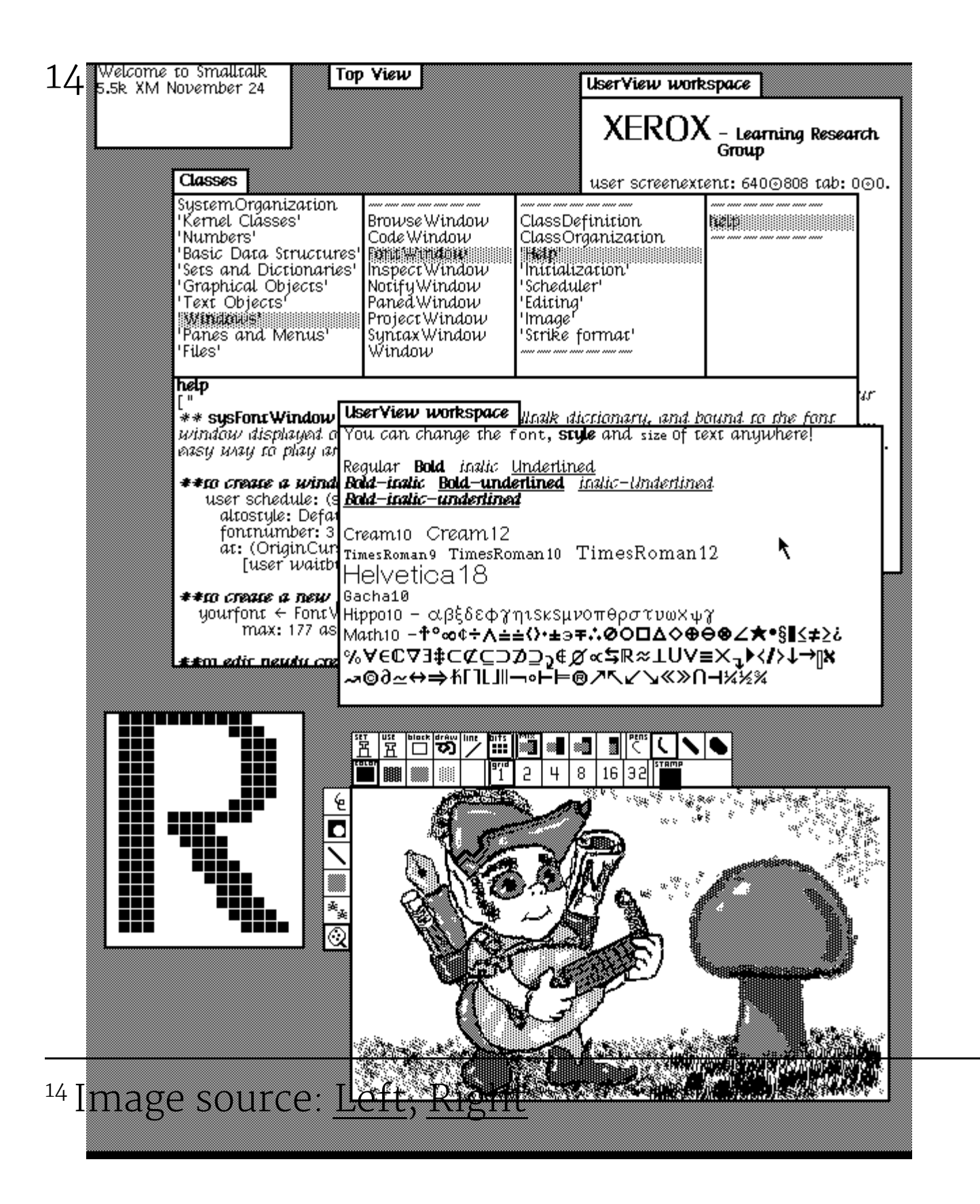

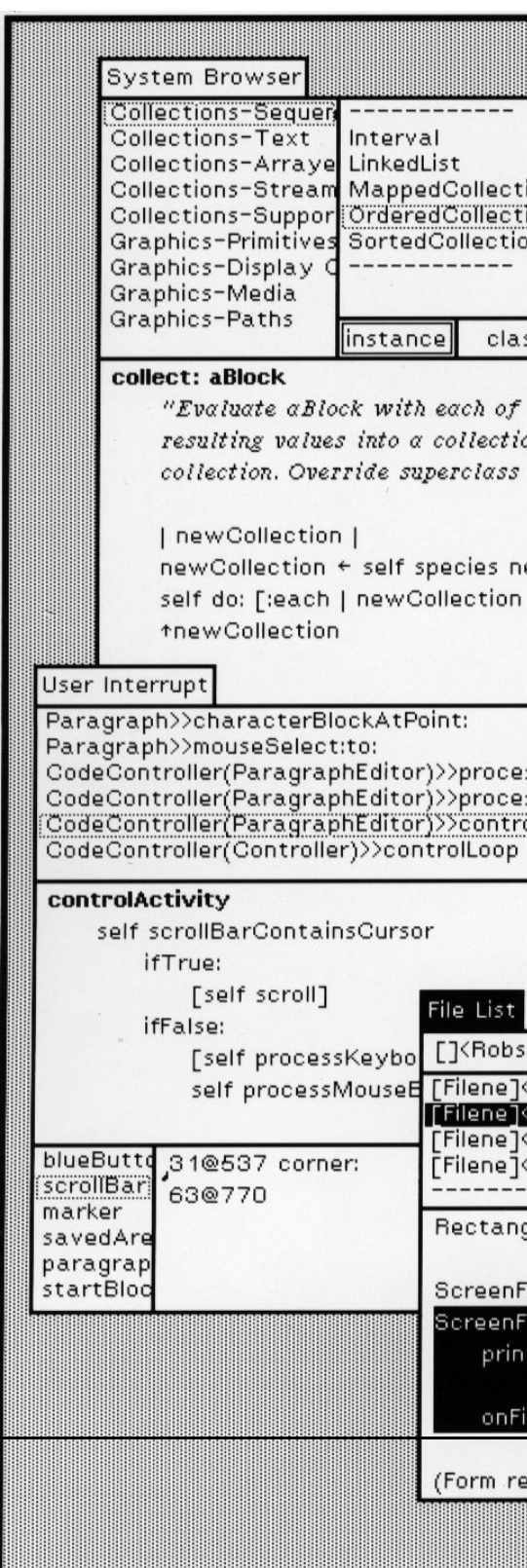

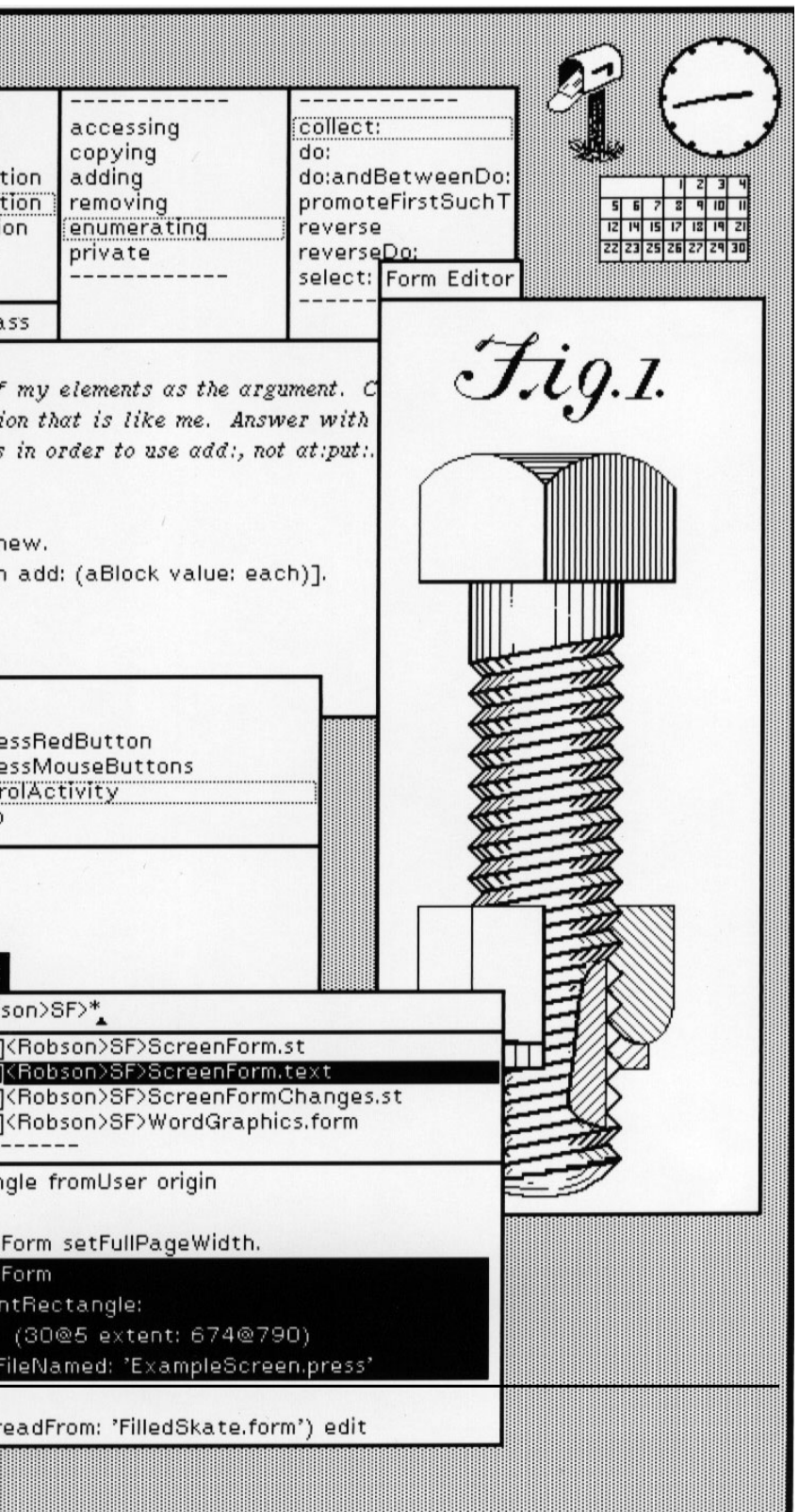

### **Milestone 5: Xerox Star, 1981<sup>15</sup> <sup>16</sup> <sup>17</sup>**

First commercial system with a user interface that integrates today's technologies, including windows, icons, folders, mouse, etc.

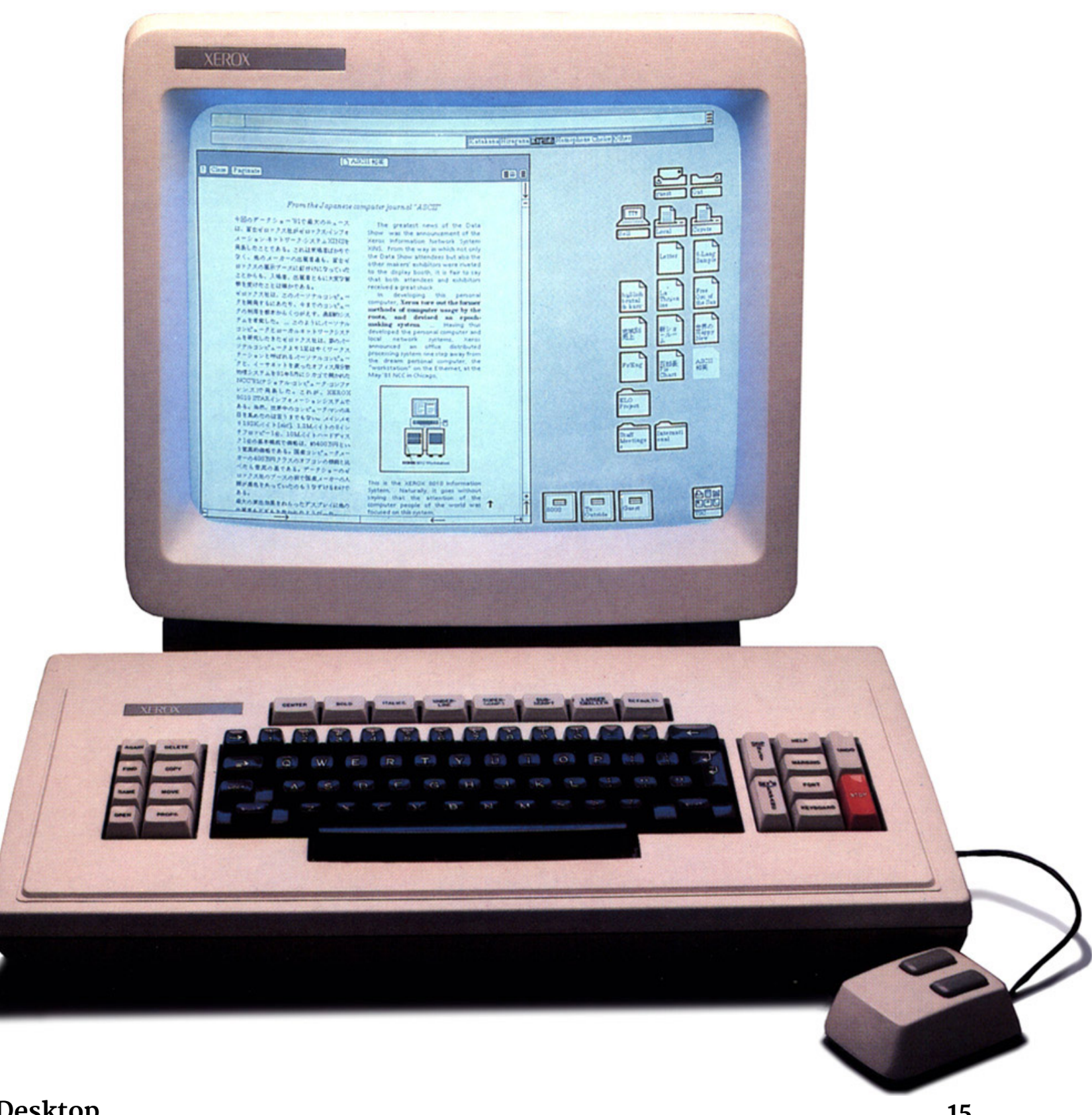

<sup>15</sup> Wikipedia: <u>Xerox Star</u>

<sup>16</sup> Videos of the Star Interface: [Part 1](https://www.youtube.com/watch?v=Cn4vC80Pv6Q), [Part 2](https://www.youtube.com/watch?v=ODZBL80JPqw)

<sup>17</sup> [Image source](http://www.digibarn.com/collections/systems/xerox-8010/xerox-star-8010-large.jpg)

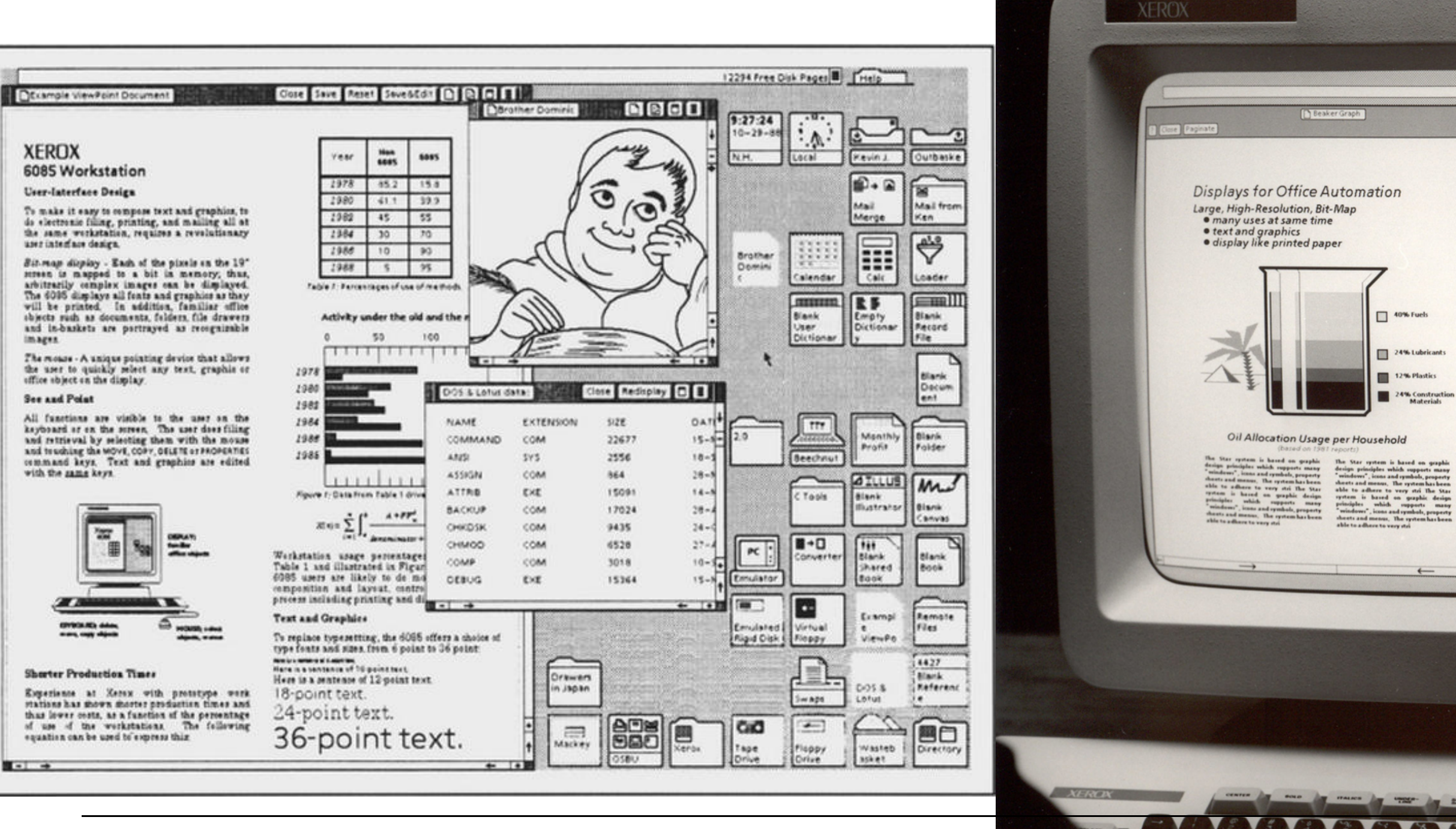

<sup>18</sup> Image source: [Left,](https://zdnet2.cbsistatic.com/hub/i/r/2014/10/05/a59d3c89-4c4c-11e4-b6a0-d4ae52e95e57/resize/770xauto/6a8017197803f693de1a42d40b1731e1/xeroxgui-620px.jpg) [Right](https://www.mediamatic.net/image/2016/12/14/xerox_star_8010_09.jpg%28mediaclass-full-width.c3083fedae46a95f1139ff9d5833b1b6b8e20a69%29.jpg)

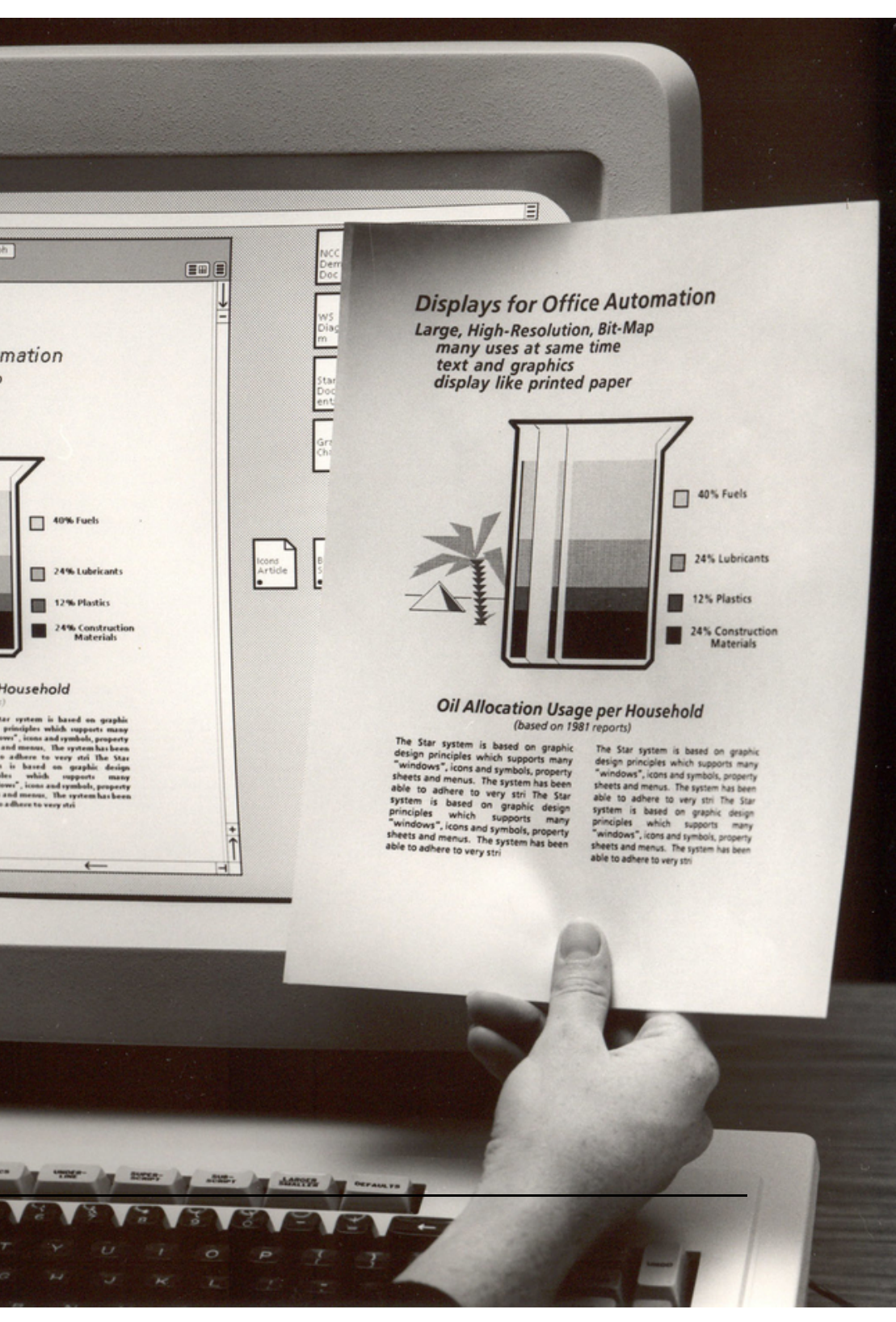

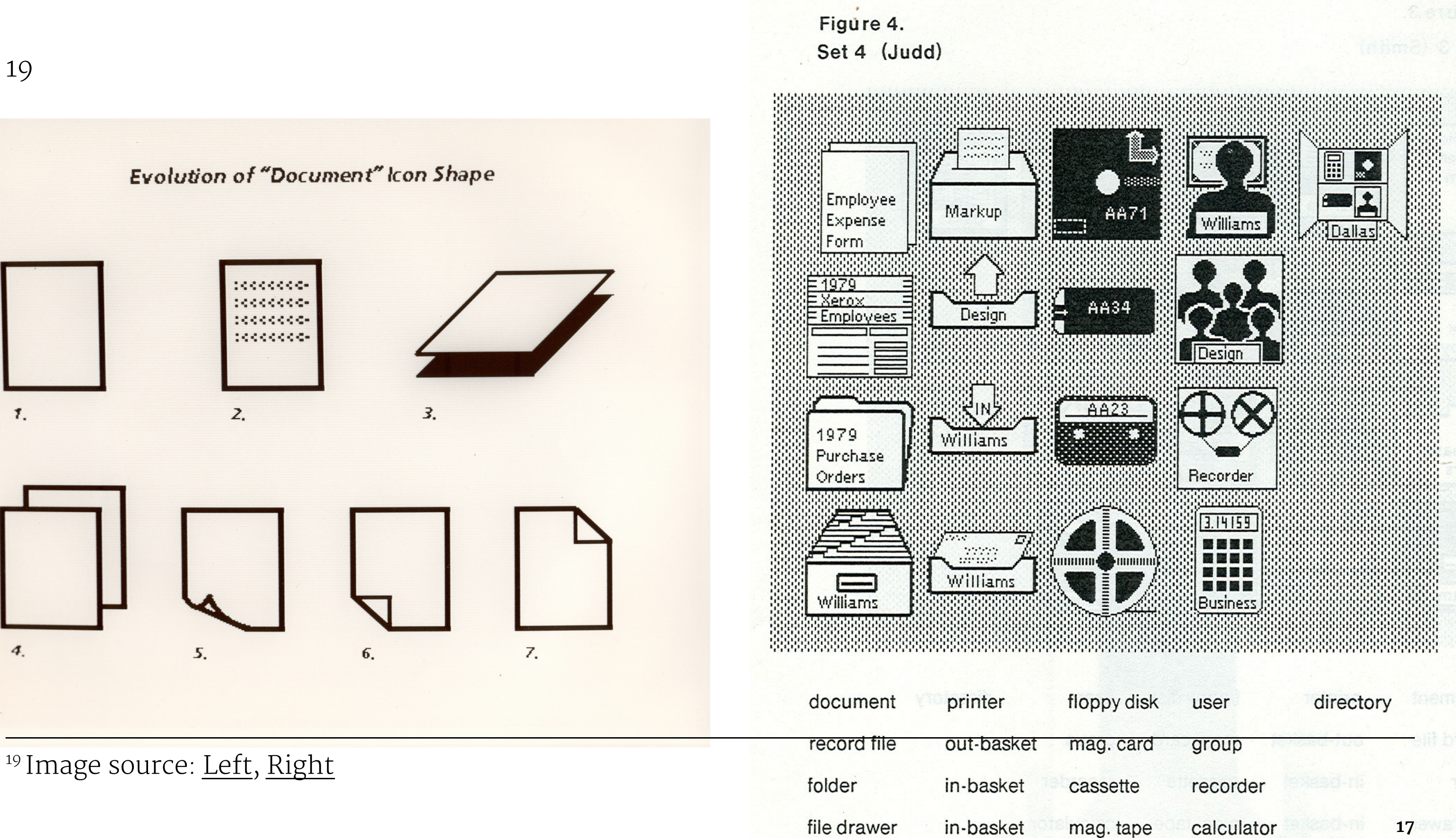

calculator

**17**

mag. tape

(with mail)

# Designing for the Desktop

# **The WIMP Paradigm<sup>20</sup>**

**Definition:** *Windows*, *icons*, *menus*, and *pointer*, or *WIMP*, is a design paradigm that current desktop interfaces follow that dates back to the Xerox Alto (1973).

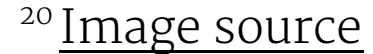

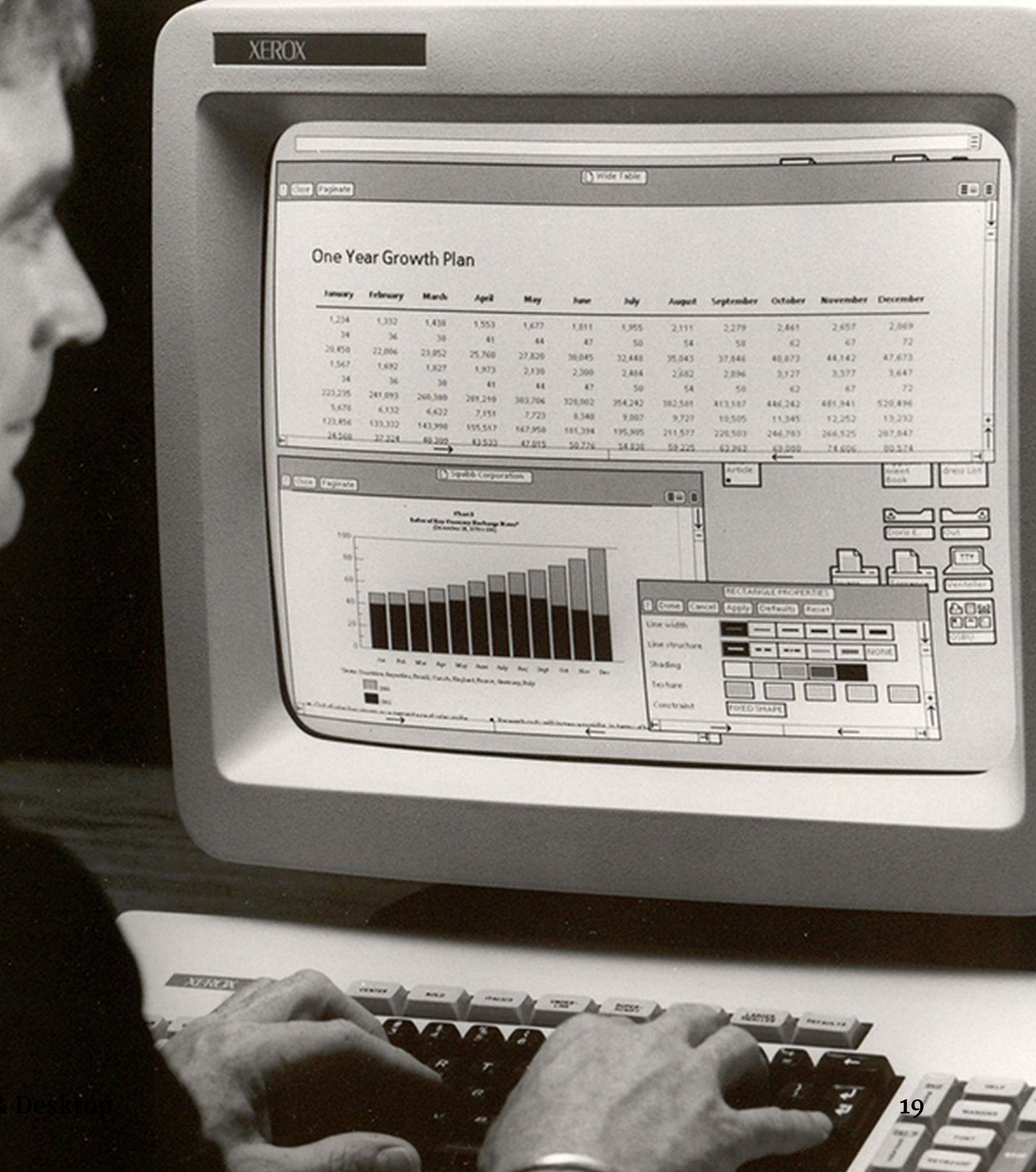

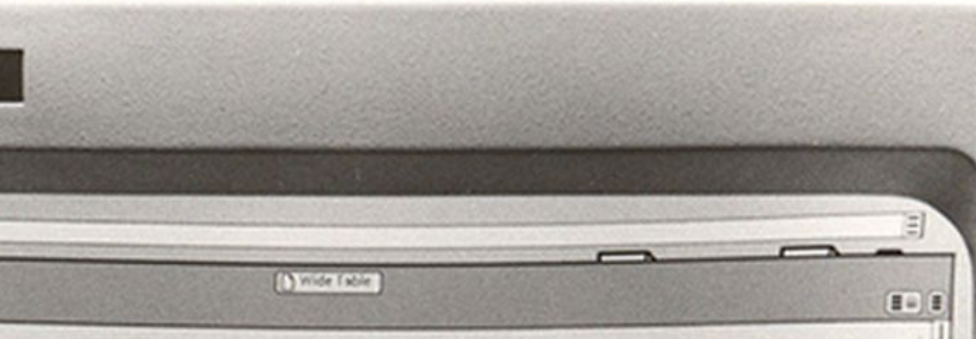

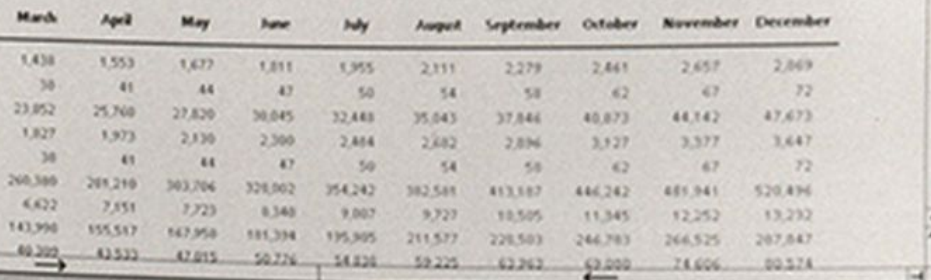

## **Elements of the WIMP Paradigm:** *Windows*

**Definition:** Windows are resizable containers of individual applications.

*Primary* windows contain elements for the main functionality of the application, such as a canvas. *Secondary* windows support main windows modal panes, dialog boxes, etc.

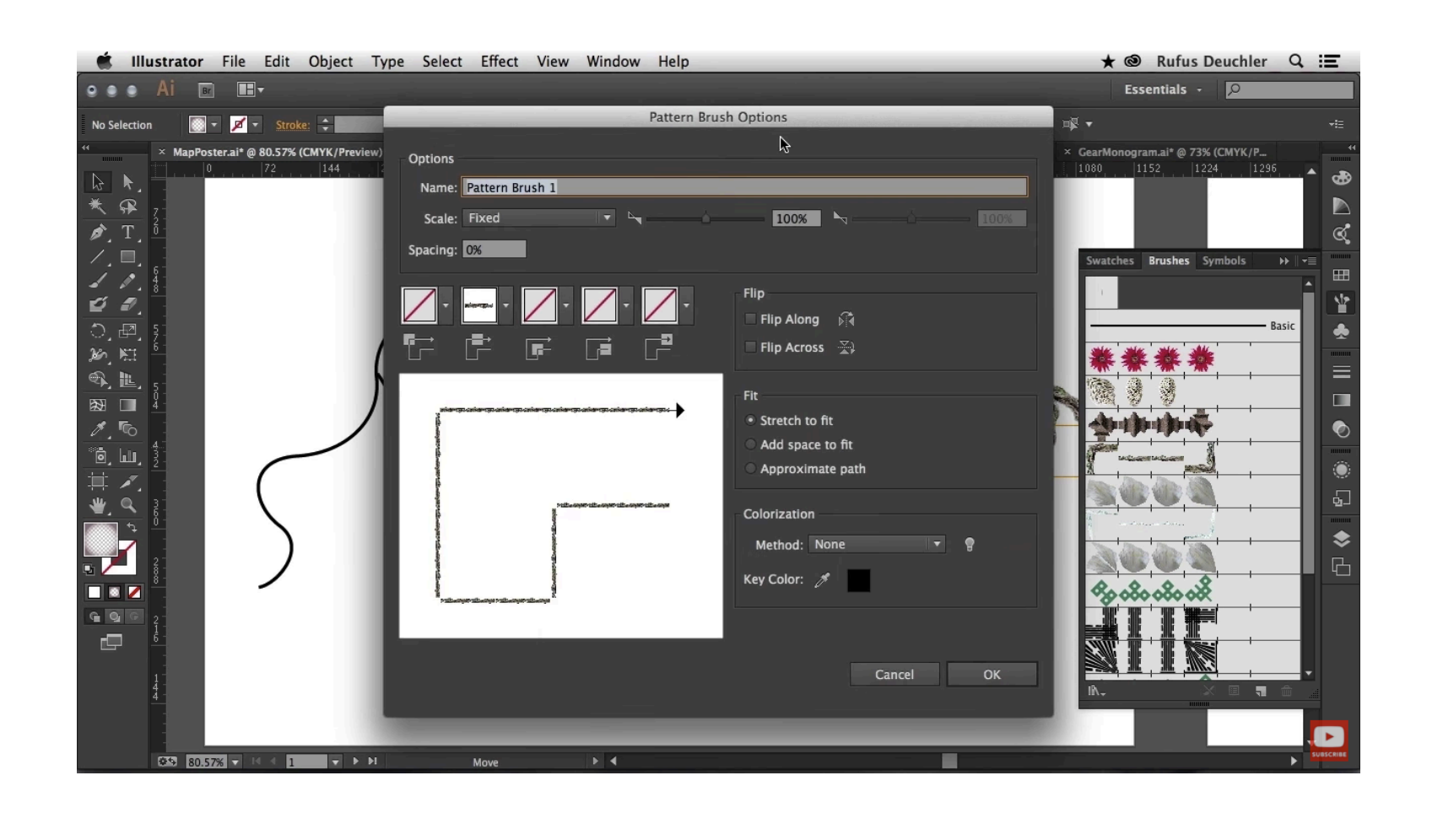

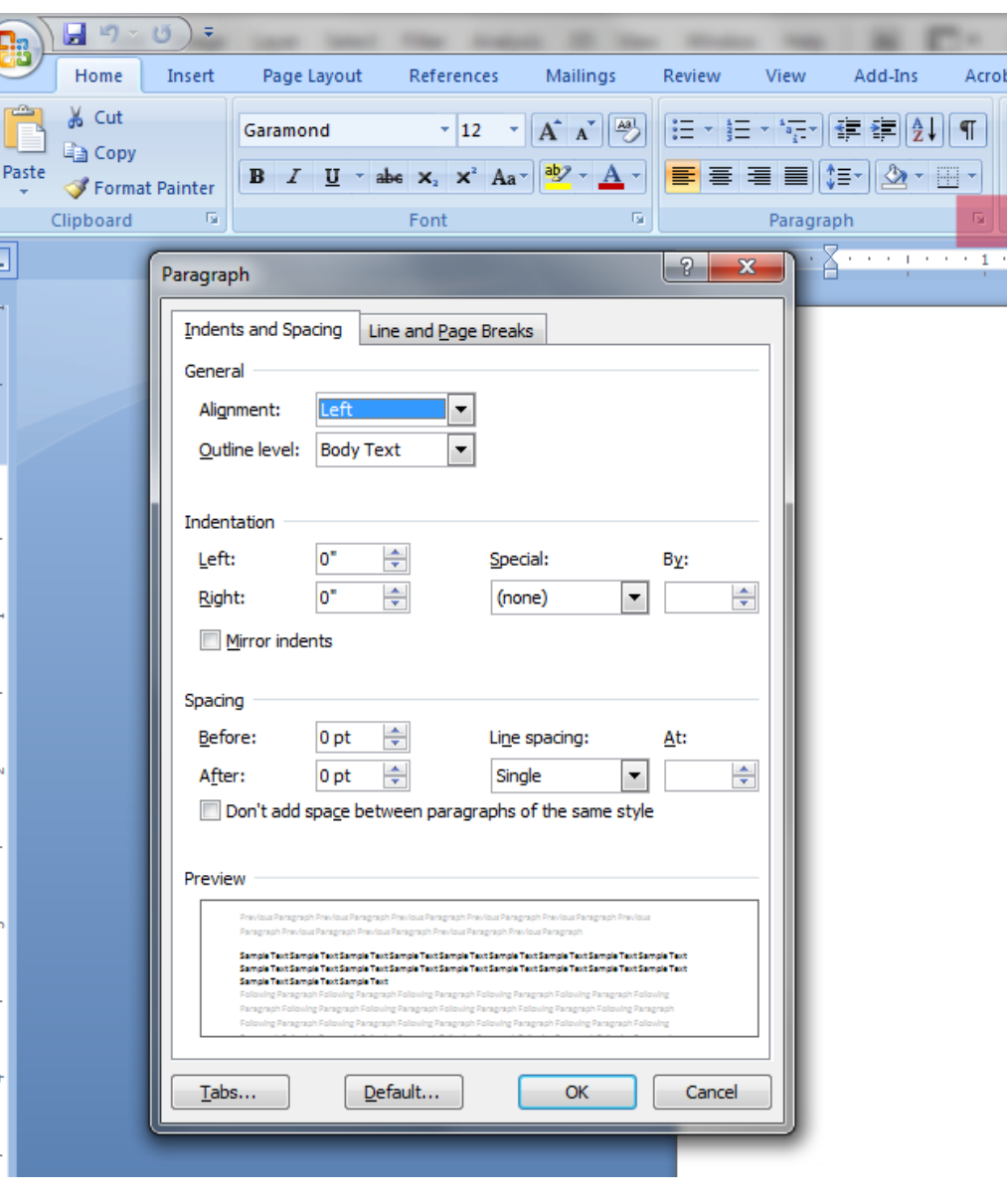

<sup>21</sup> Image source: [Left,](https://ga1.imgix.net/screenshot/o/103501-adobe-illustrator-cc-1461146876-8874757?ixlib=rb-1.0.0&ch=Width%2CDPR&auto=format) [Right](http://www.speakeasysolutions.com/blogimages/word2007template2.png)

# Window Organization<sup>22</sup>

### **Definition:** Windows can be organized in a way that overlaps several windows or tiles them across the screen.

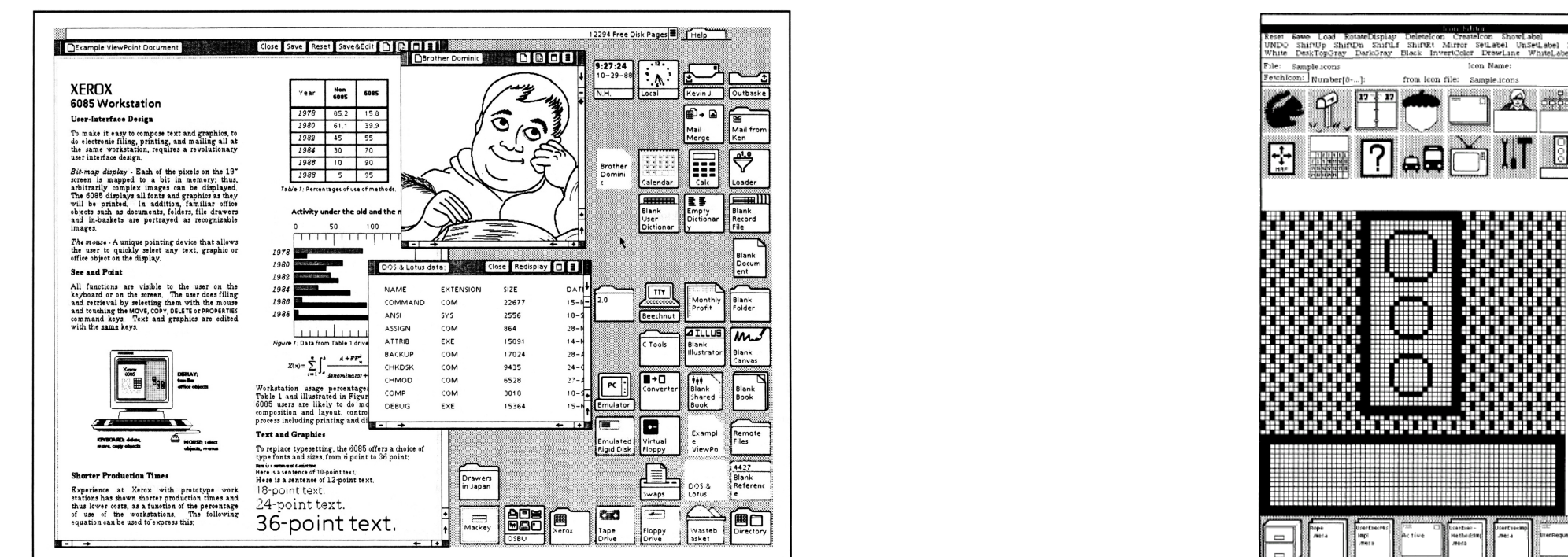

<sup>22</sup> Image source: [Left](https://ga1.imgix.net/screenshot/o/103501-adobe-illustrator-cc-1461146876-8874757?ixlib=rb-1.0.0&ch=Width%2CDPR&auto=format), [Right](http://www.speakeasysolutions.com/blogimages/word2007template2.png)

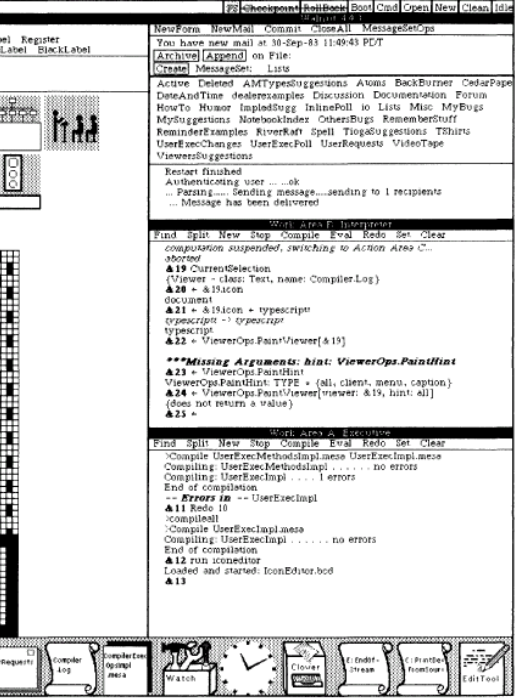

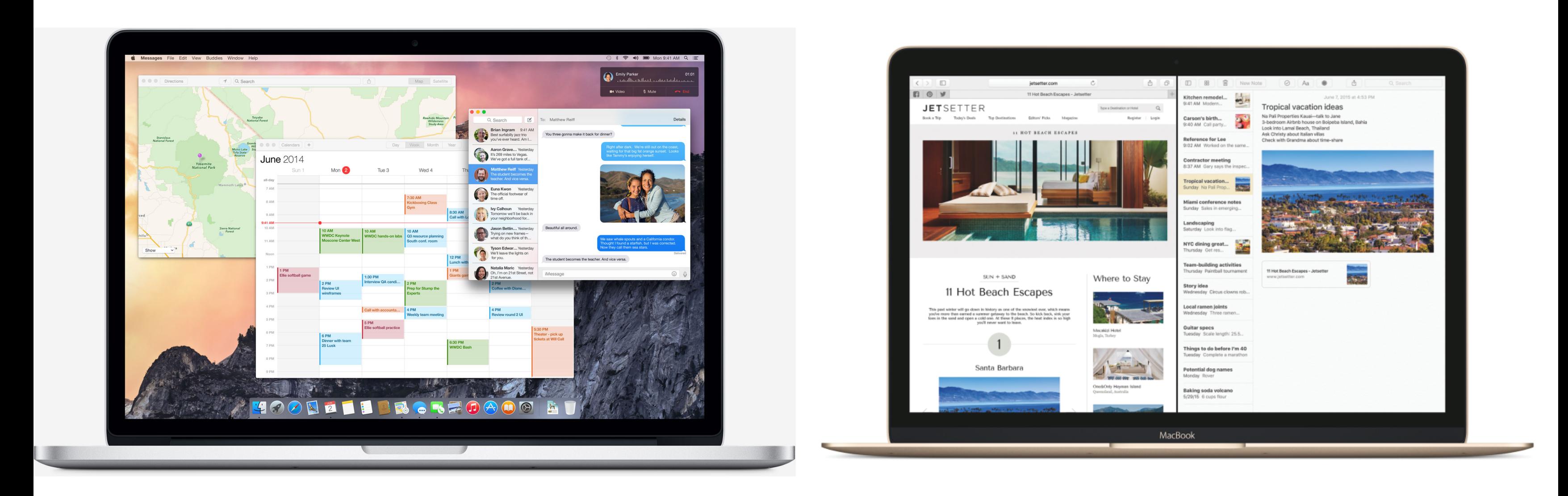

### <sup>23</sup> Image source: [Left](https://ga1.imgix.net/screenshot/o/103501-adobe-illustrator-cc-1461146876-8874757?ixlib=rb-1.0.0&ch=Width%2CDPR&auto=format), [Right](http://www.speakeasysolutions.com/blogimages/word2007template2.png)

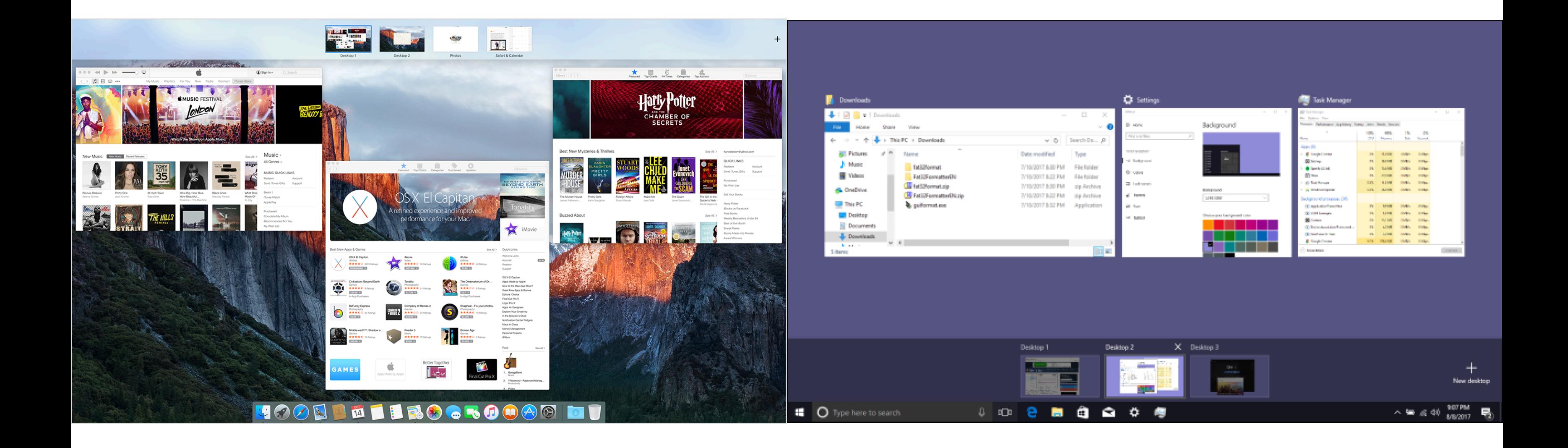

<sup>24</sup> Image source: [Left,](https://support.apple.com/library/content/dam/edam/applecare/images/en_US/osx/el_capitan-mission_control.png) [Right](https://www.howtogeek.com/thumbcache/2/200/1259fc95b5309894c0043cbcb136c823/wp-content/uploads/2017/08/vd_top.png)

# **Window Structures<sup>25</sup>**

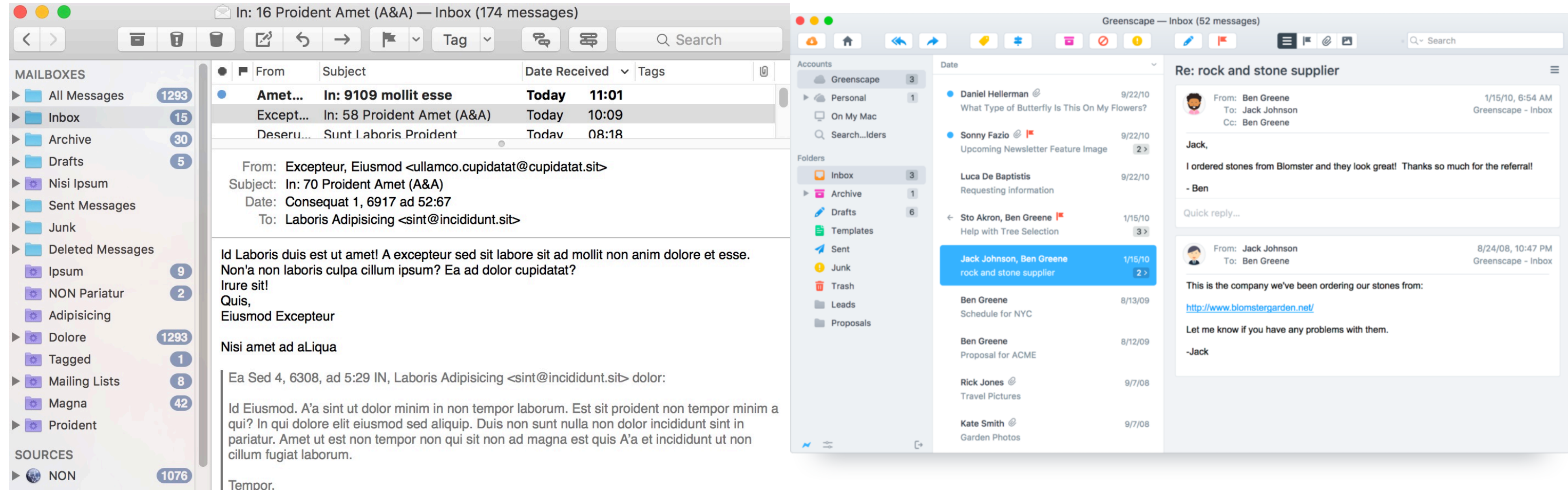

### <sup>25</sup> Image source: [Left](http://www.macdrifter.com/uploads/2016/09/Screen%20Shot%2020160901_110748.jpg), [Right](https://d1ctrvvfkbyl4b.cloudfront.net/blog/_1100xAUTO_fit_center-center/pb6-main-mac@2x.png?mtime=20180403073046)

## Secondary windows can be *docked*, *stacked*, and *foating*. 26

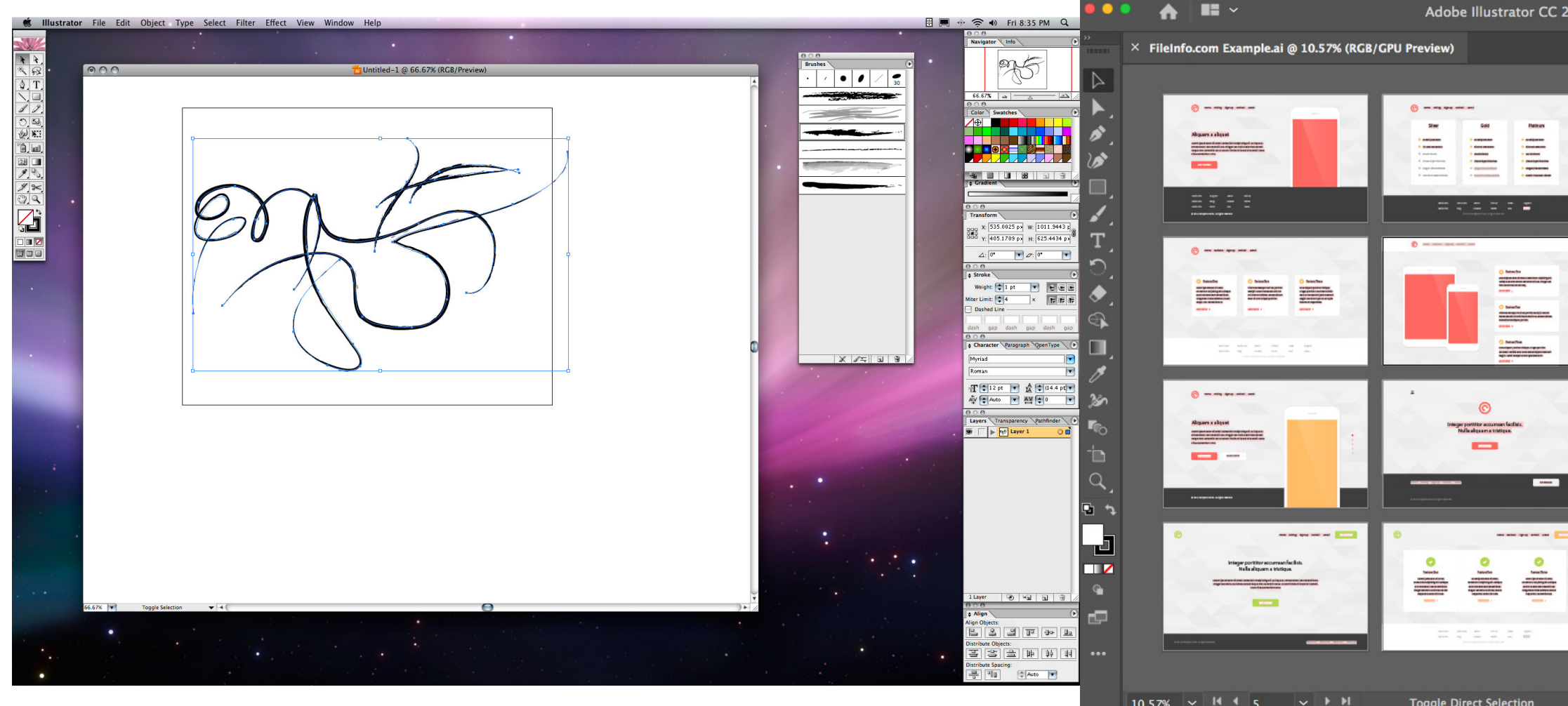

<sup>26</sup> Image source: [Left](https://www.bittbox.com/wp-content/uploads/2007/10/cs1_work_in_leopard_7.jpg), [Right](https://cdn.fileinfo.com/img/ss/lg/ai_2.jpg)

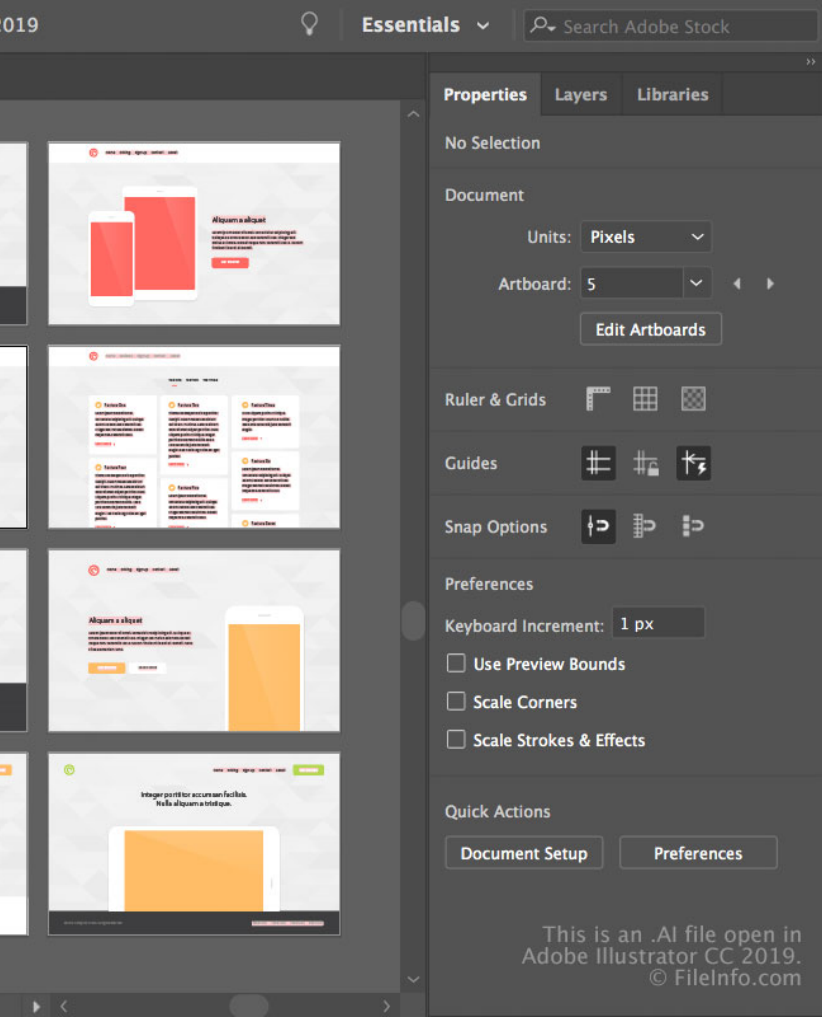

# **Menus<sup>27</sup>**

## **Definition:** Menus list all the functions of the an application. Menu lists serve *educational* and *reference* purposes.

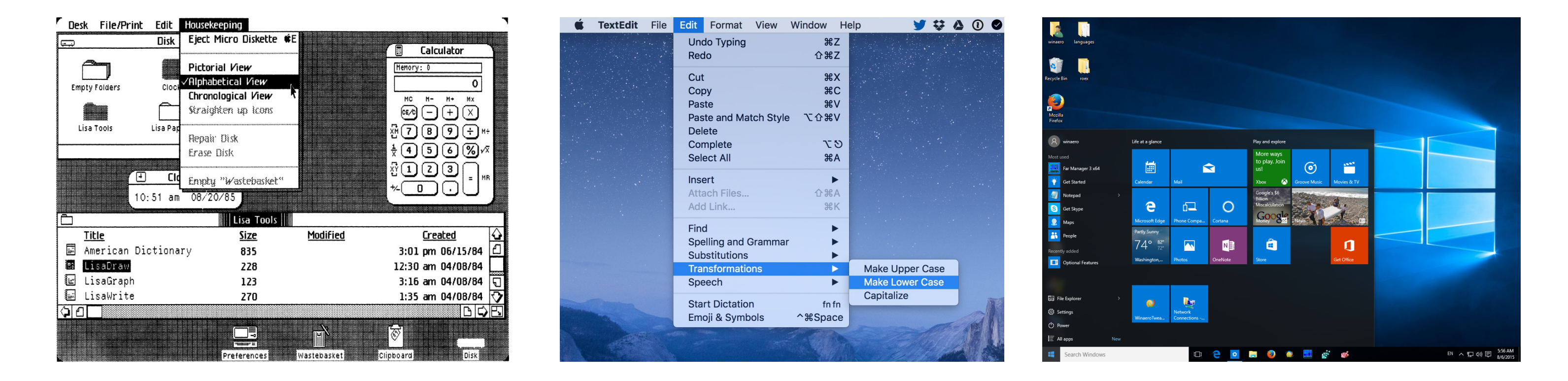

<sup>27</sup> Image source: [Left](https://guidebookgallery.org/pics/articles/lisauserinterfaceguidelines/a6.big.jpg), [Center,](https://www.macobserver.com/wp-content/uploads/2017/02/Edit-Menu.jpg) [Right](https://winaero.com/blog/wp-content/uploads/2015/08/Windows-10-start-menu.png)

# **Toolbars, Palettes, Sidebars, & Tooltips<sup>28</sup>**

**Definition:** *Toolbars*, *palettes*, *sidebars*, and *tooltips* facilitate (visual and manipulation) access to frequently used functions.

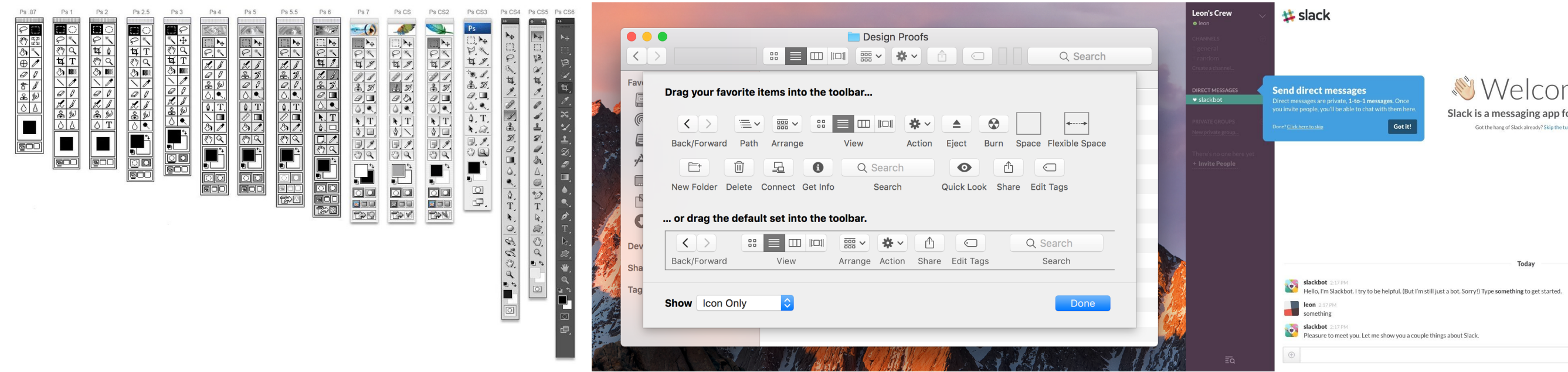

<sup>28</sup> Image source: [Left](https://pbs.twimg.com/media/DFLVJI5XUAA8Lth.jpg), [Center,](https://developer.apple.com/design/human-interface-guidelines/macos/images/Toolbars_Customize_2x.png) [Right](https://i.pinimg.com/originals/ab/58/fd/ab58fda5a5f7d775be9755d6ee28af57.jpg)

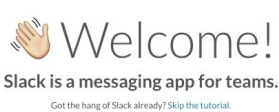

# Tool Palettes<sup>29</sup>

### **Definition:** Tool palettes provide *advanced controls* for a particular function rather than frequently accessed functions.

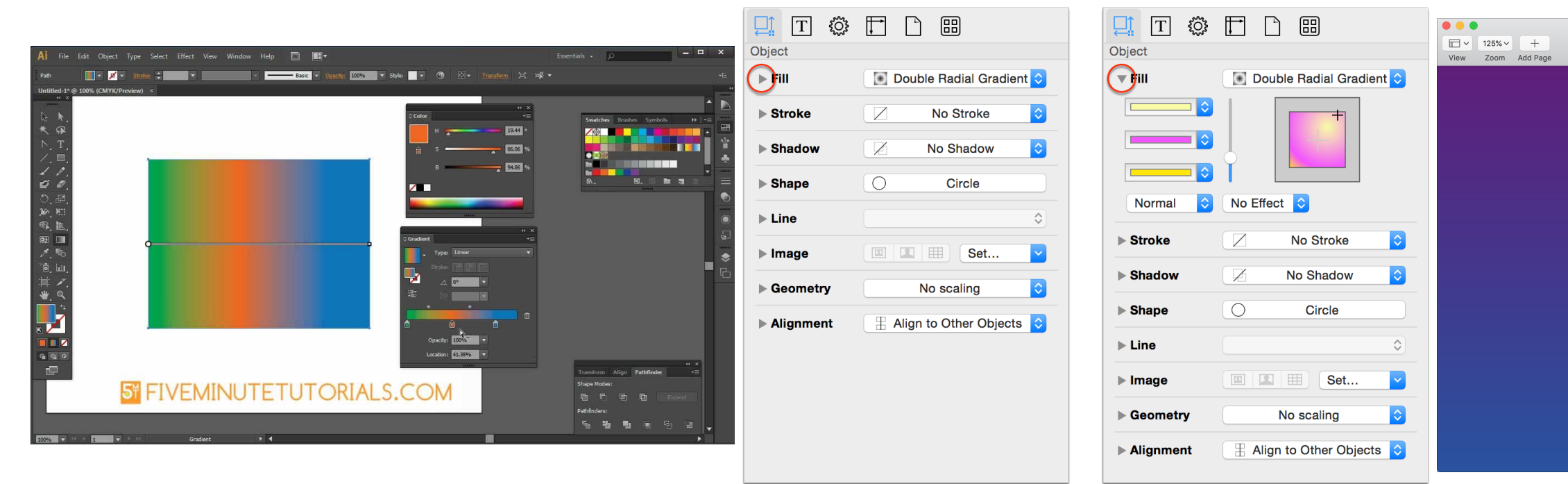

<sup>29</sup> Image source: [Left,](https://i.ytimg.com/vi/oDOkNYzIbbk/maxresdefault.jpg) [Center,](https://support.omnigroup.com/doc-assets/OmniGraffle-Mac/OmniGraffle-Mac-v6.6.0.0/en/EPUB/art/og61_inspectors_useof.png) [Right](https://media.idownloadblog.com/wp-content/uploads/2019/03/Pages-Document-Background-Color-Mac.jpg)

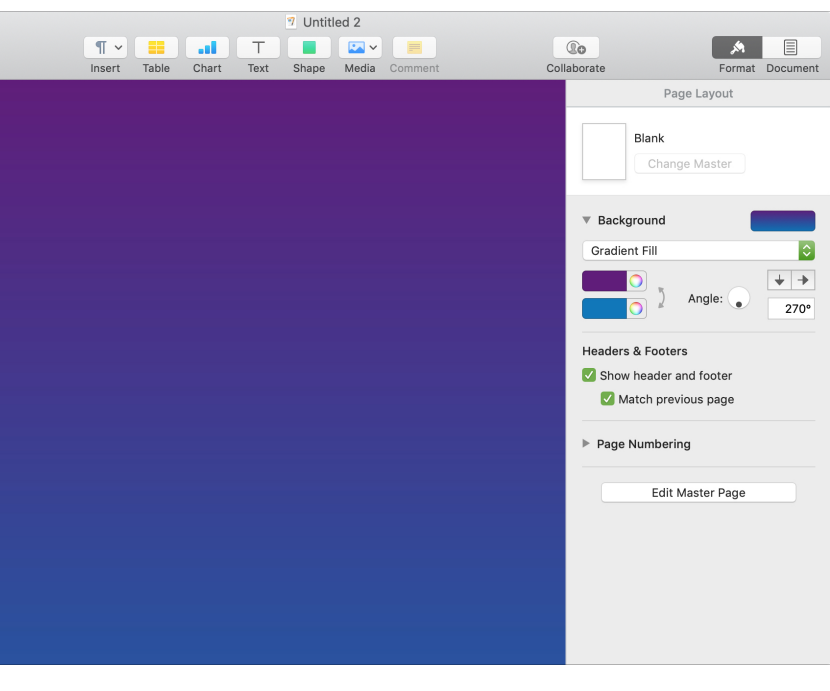

# **Pointing<sup>30</sup>**

### **Definition:** *Pointing* on an application canvas enables a range of advanced capabilities for *direct manipulation*.

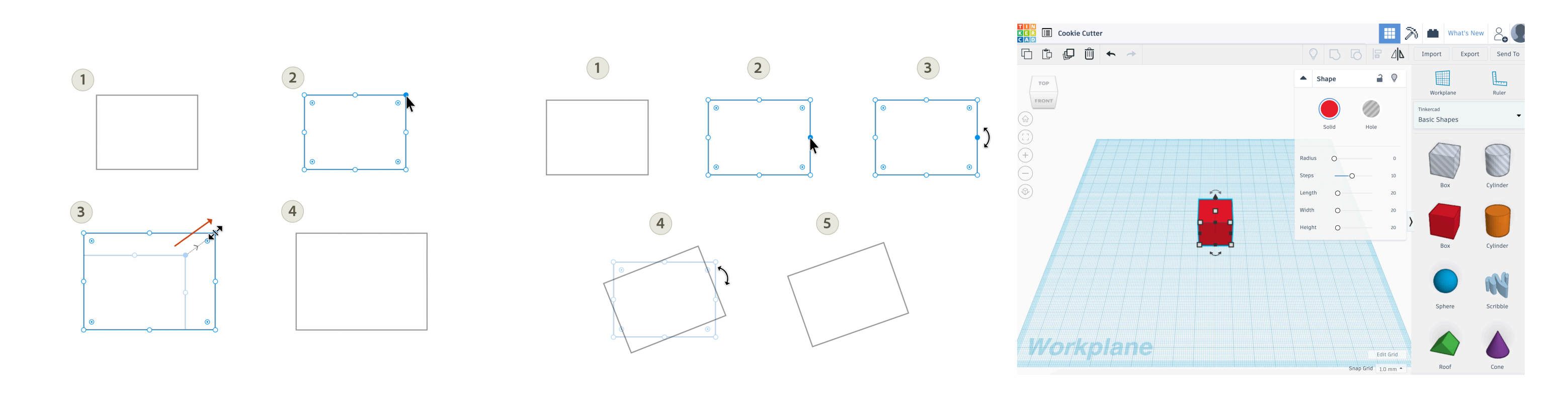

<sup>30</sup> Image source: [Left](https://helpx.adobe.com/content/dam/help/en/experience-design/help/resize-and-rotate-objects/_jcr_content/main-pars/image/Resize.png), [Center](https://helpx.adobe.com/content/dam/help/en/experience-design/help/resize-and-rotate-objects/_jcr_content/main-pars/image_1888396779/Rotate.png), [Right](https://makercommons.psu.edu/wp-content/uploads/2019/07/Screen-Shot-2019-07-19-at-11.38.26-AM.png)

# TopHat Quiz

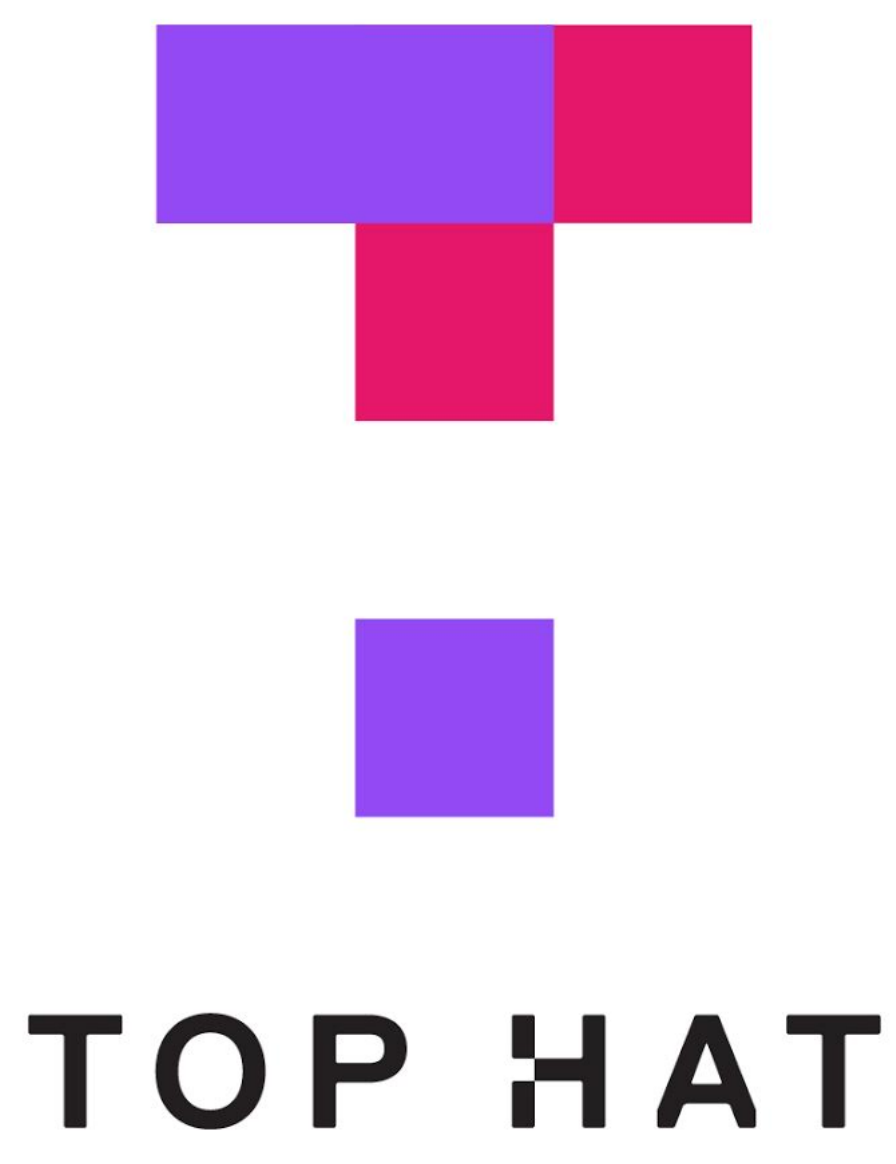

# Designing for the Web

# **Desktop Applications vs. Websites**

**Desktop applications:** Dynamic, persistent *screens* and supporting *components* that enable users to perform complex tasks.

**Webpages:** Interconnected *pages* with *aids* that help users navigate and access a large body of content.

# **Web Applications<sup>31</sup>**

**Definition:** Single-page applications (SAPs) provide the functions of a desktop application on a webpage and thus follow the conventions of desktop applications.

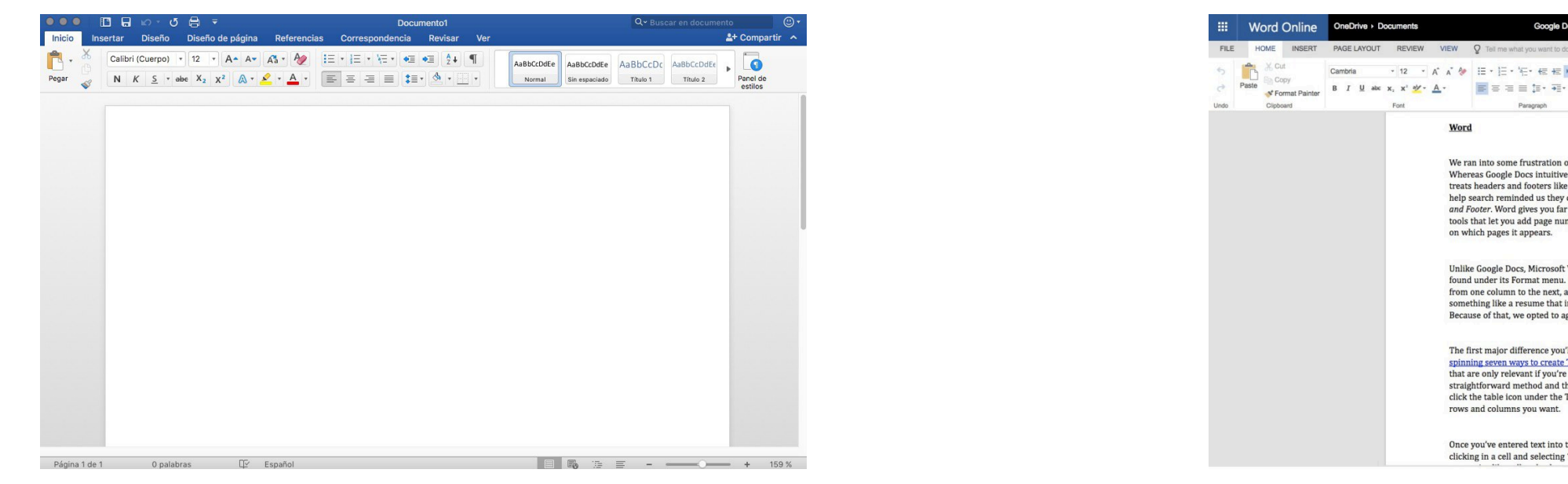

<sup>31</sup> Image source: [Left,](https://imag.malavida.com/mvimgbig/download-fs/office-365-20376-2.jpg) [Right](https://images.idgesg.net/images/article/2017/09/screenshot-2017-09-18-11.52.11-100736909-large.jpg)

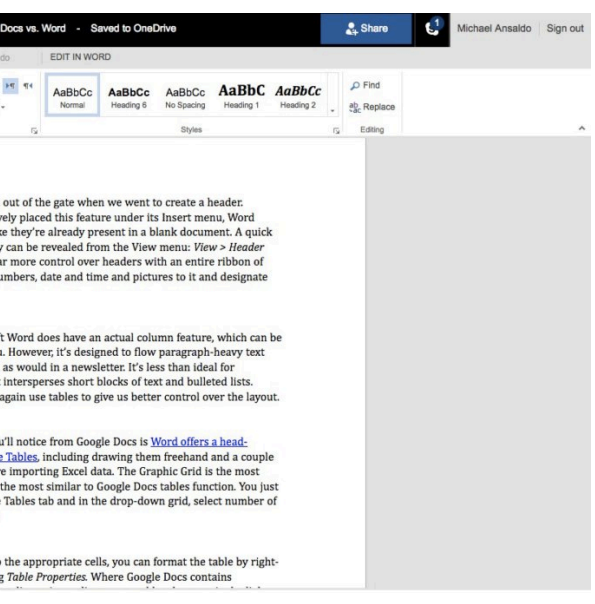

# **The Page**

Since its inception, the *page*, has been the building block of web content.

*If the web is made out of pages, how do we organize and help users navigate them?*

Using *primary* and *secondary* navigation aids.

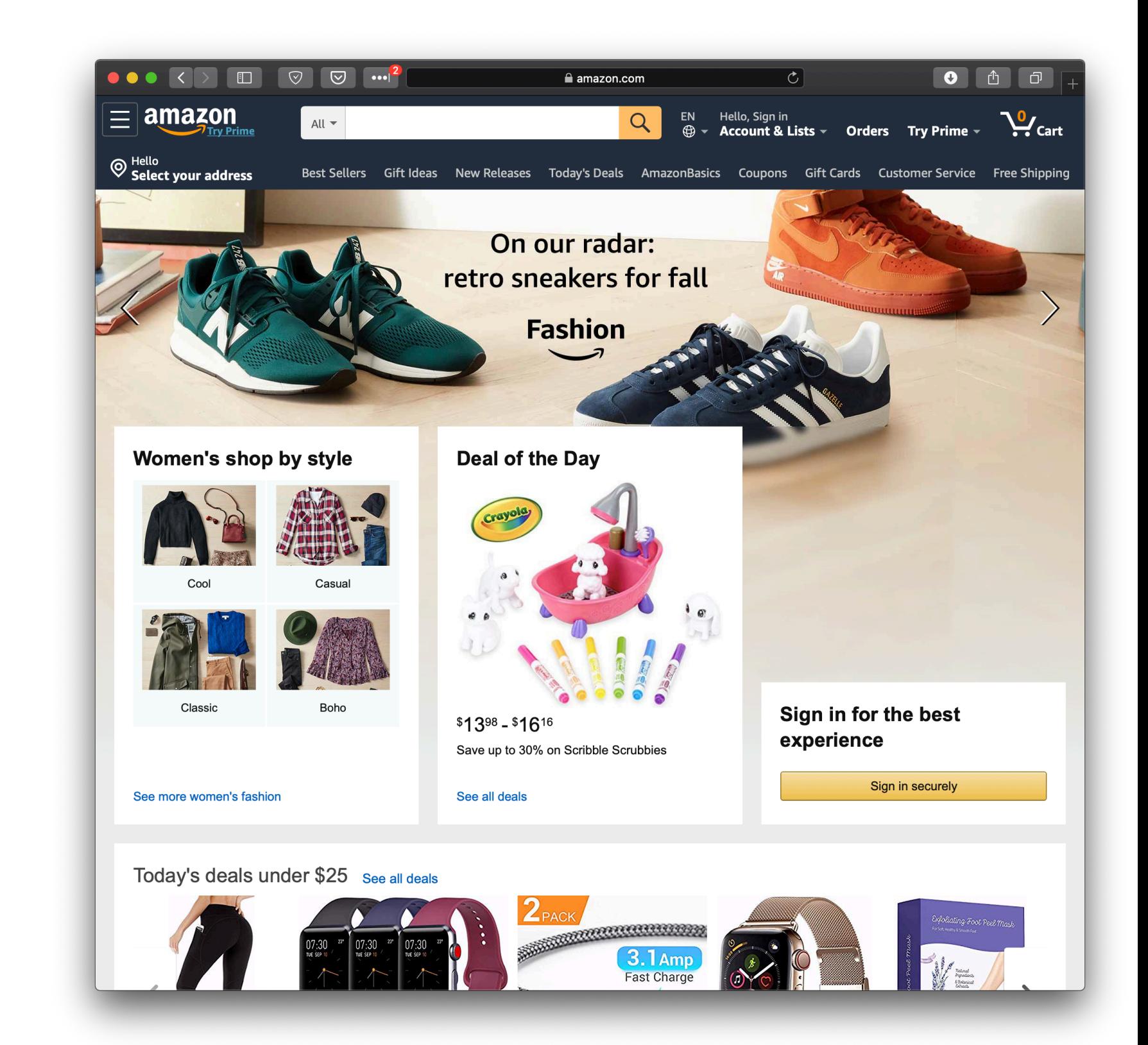

# **Primary Navigation Aids32**

### **Definition:** Primary navigation aids take the form of menus/ menubars and reflect the major areas or sections of a website.

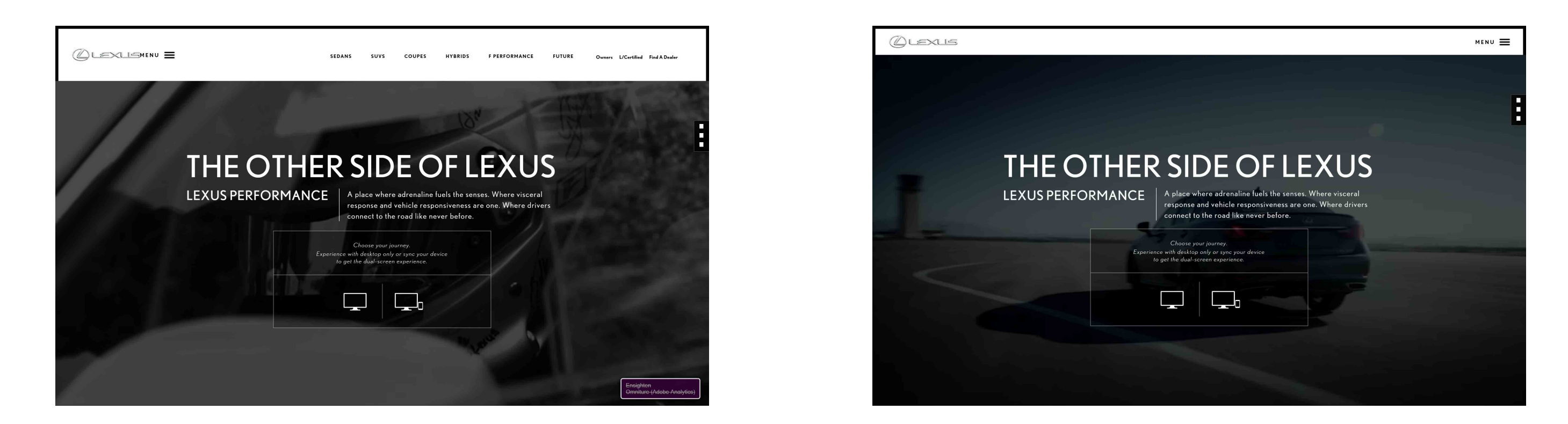

<sup>32</sup> Image source: [Left](http://adrianroselli.com/wp-content/uploads/2016/01/hamburger_lexus-com_menu_load.jpg), [Right](http://adrianroselli.com/wp-content/uploads/2016/01/hamburger_lexus-com.jpg)

# **Secondary Navigation Aids**

**Definition:** Secondary navigation aids provide comprehensive links to specific content on the site in the form of *fat navigation*, *left-hand navigation*, *footer navigation*, etc.

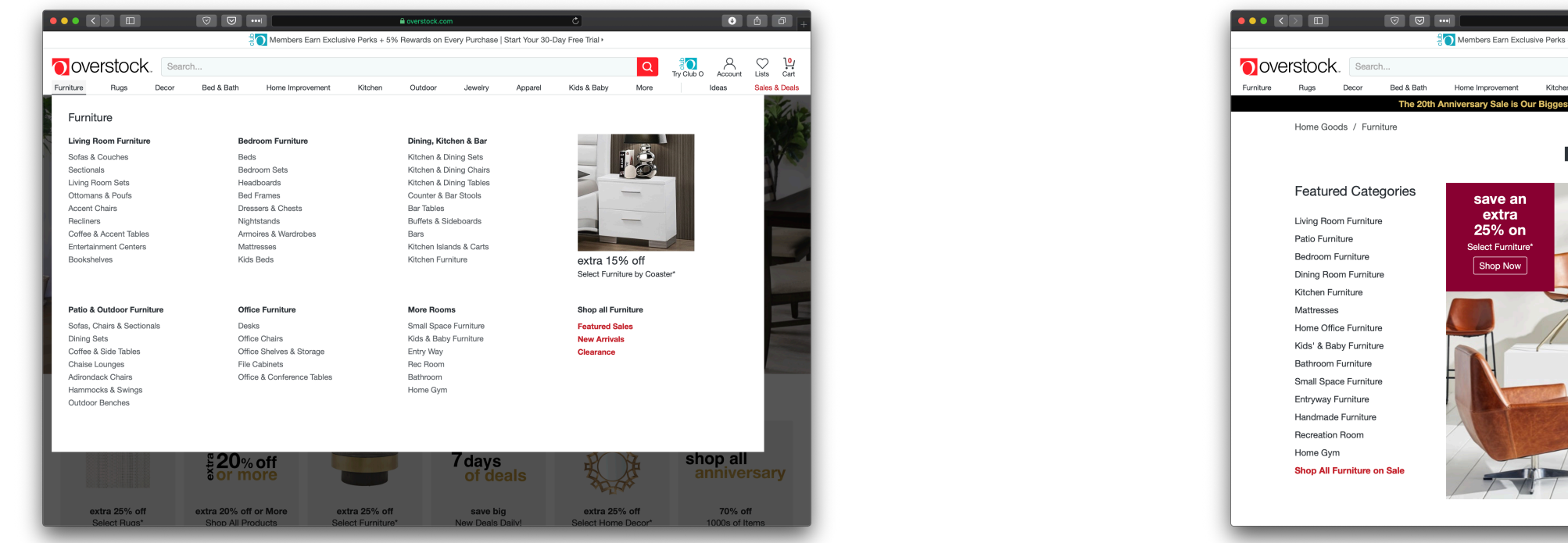

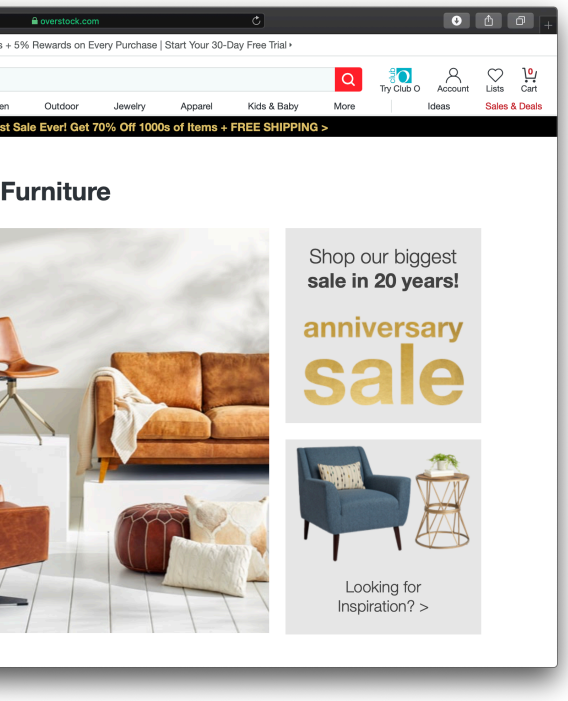

# **How do we get home?**

A key problem in complex sites is to get back to previous pages or other pages that are higher in the navigation hierarchy. *Breadcrumbs* and *hierarchical lists* are solutions to this problem.

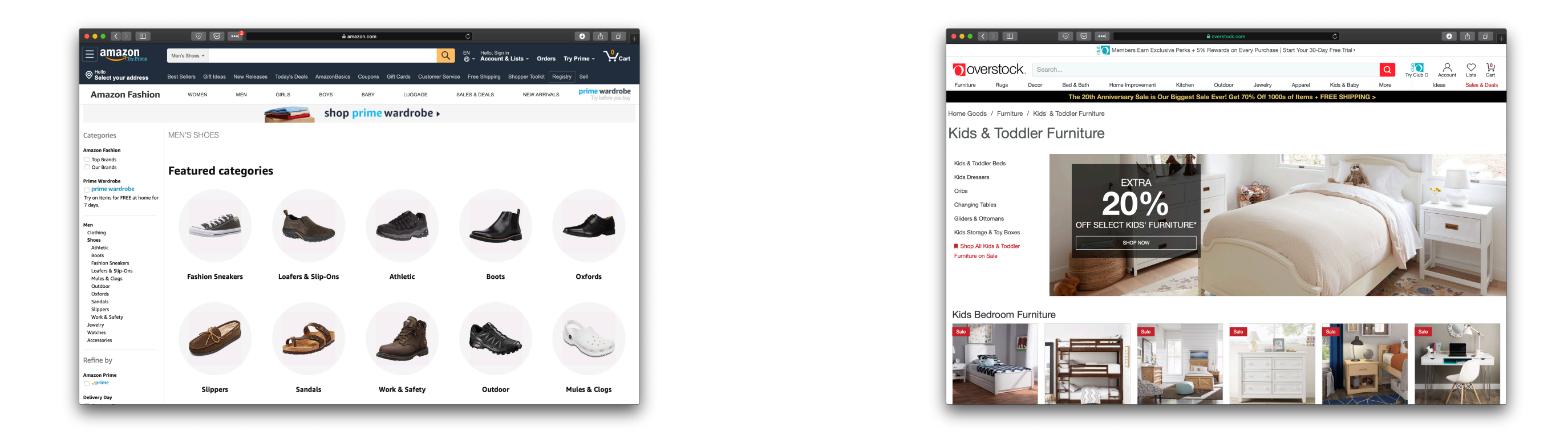

## **Organizing Page Content:**  The Fold<sup>33</sup>

**Definition:** The *fold* is the dividing line between the area that is visible when a page first loads and the remainder of the page.

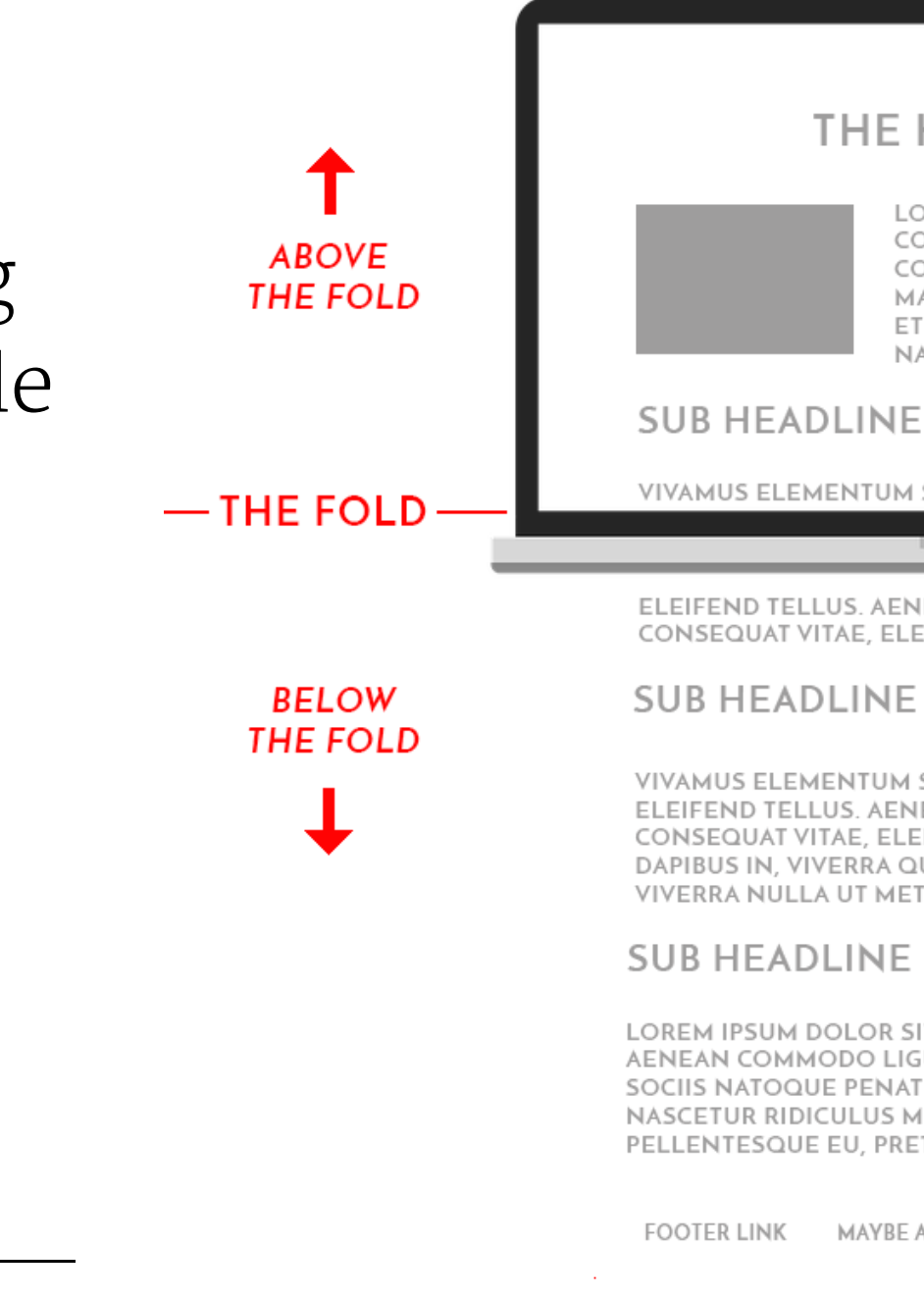

<sup>33</sup> [Image Source](https://s3.amazonaws.com/ceblog/wp-content/uploads/2017/06/23105219/the-fold-of-a-webpage.png)

**© Building User Interfaces | Professor Mutlu | Week 06: Designing for the Web & Desktop 39**

### **THE HEADLINE**

LOREM IPSUM DOLOR SIT AMET CONSECTETUER ADIPISCING ELIT. AENEAN COMMODO LIGULA EGET DOLOR. AENEAN MASSA. CUM SOCIIS NATOQUE PENATIBUS ET MAGNIS DIS PARTURIENT MONTES, NASCETUR RIDICULUS MUS. DONEC QUAM.

VIVAMUS ELEMENTUM SEMPER NISI. AENEAN VULPUTATE

ELEIFEND TELLUS. AENEAN LEO LIGULA, PORTTITOR EU, CONSEQUAT VITAE, ELEIFEND AC, ENIM, ALIQUAM LOREM ANTE.

VIVAMUS ELEMENTUM SEMPER NISI. AENEAN VULPUTATE ELEIFEND TELLUS. AENEAN LEO LIGULA, PORTTITOR EU. CONSEQUAT VITAE, ELEIFEND AC, ENIM. ALIQUAM LOREM ANTE, DAPIBUS IN, VIVERRA QUIS, FEUGIAT A, TELLUS. PHASELLUS VIVERRA NULLA UT METUS VARIUS LAOREET. QUISQUE RUTRUM.

LOREM IPSUM DOLOR SIT AMET, CONSECTETUER ADIPISCING ELIT AENEAN COMMODO LIGULA EGET DOLOR. AENEAN MASSA. CUM SOCIIS NATOQUE PENATIBUS ET MAGNIS DIS PARTURIENT MONTES, NASCETUR RIDICULUS MUS. DONEC QUAM FELIS, ULTRICIES NEC. PELLENTESQUE EU, PRETIUM QUIS, SEM.

MAYBE ANOTHER FOOTER LINK AND ONE MORE

THE FOLD

**ABOVE** 

**THE FOLD** 

**RELOW THE FOLD** 

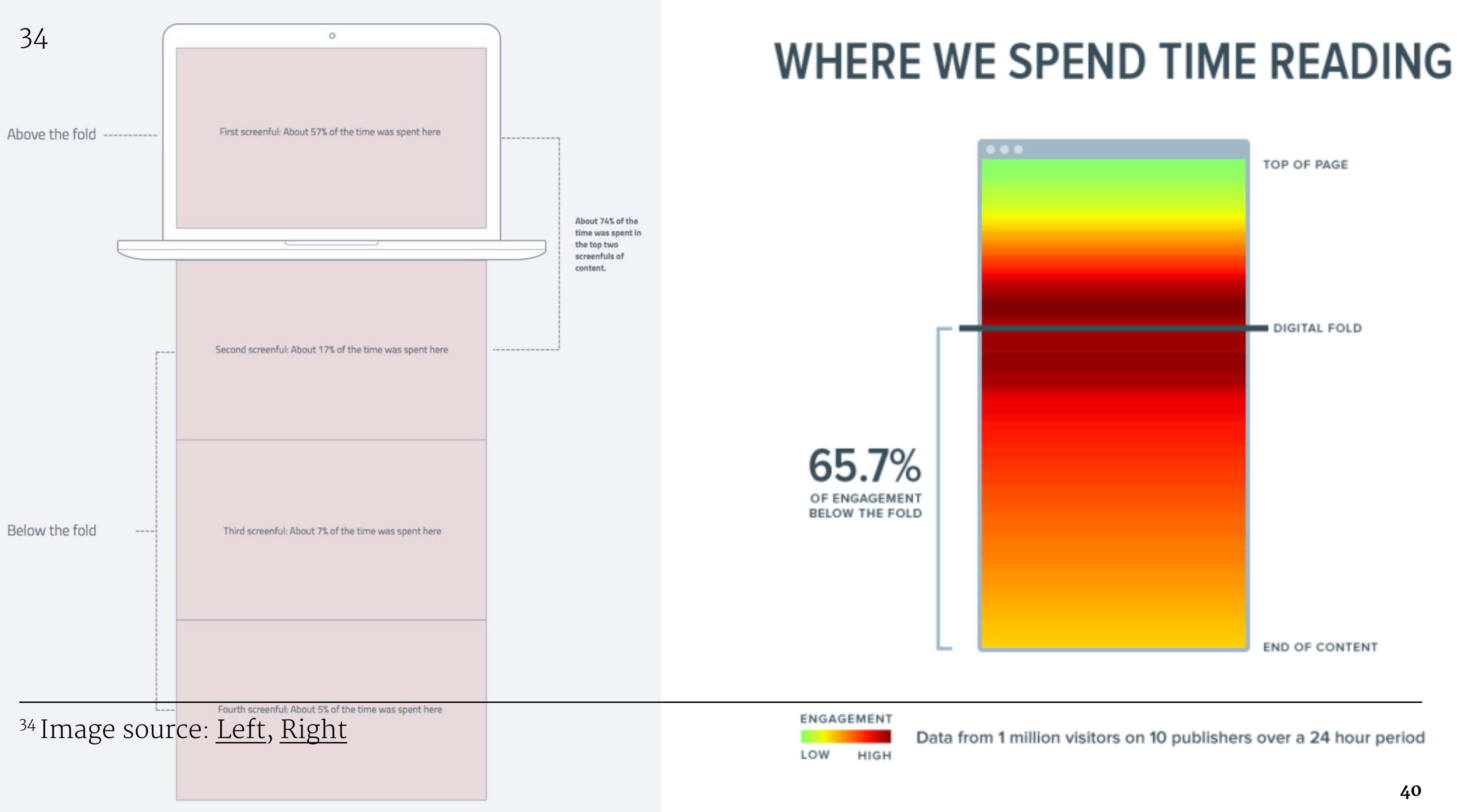

# **Organizing Page Content:**  Fitting It All in<sup>35</sup>

Large volumes of content is either broken into discrete pages through *pagination* or incrementally loaded through *infnite scroll*.

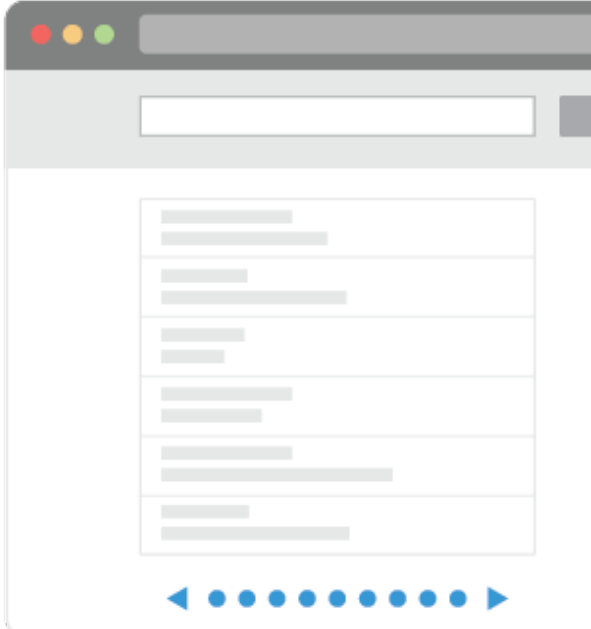

<sup>35</sup> [Image Source](https://miro.medium.com/max/870/1*_ilHSOk2pIR9H_amXr24tw.png)

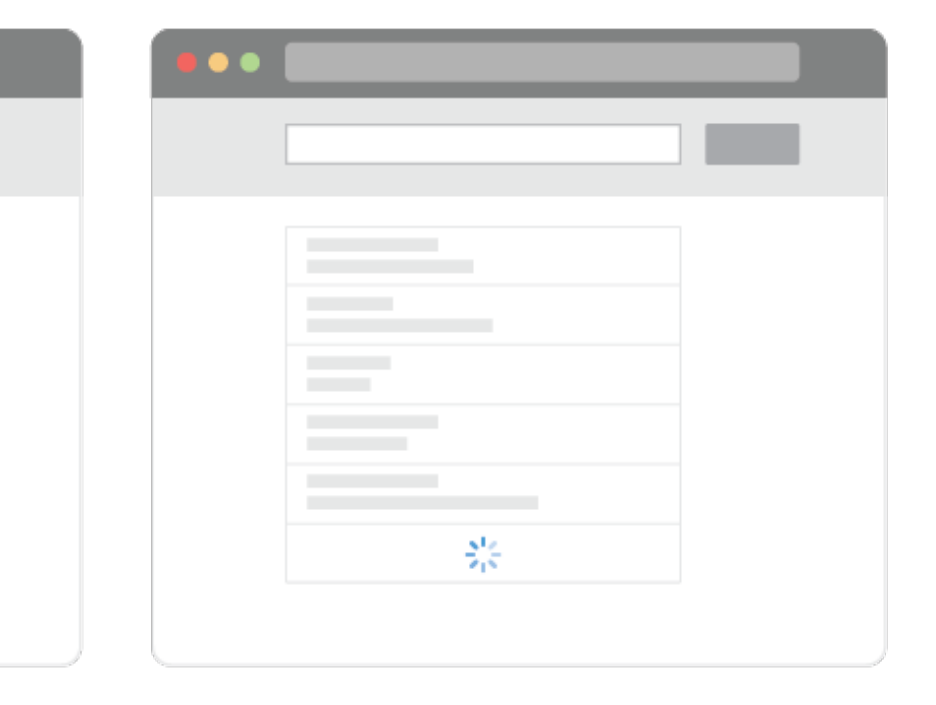

## Examples of pagination and infinite scroll:<sup>36</sup>

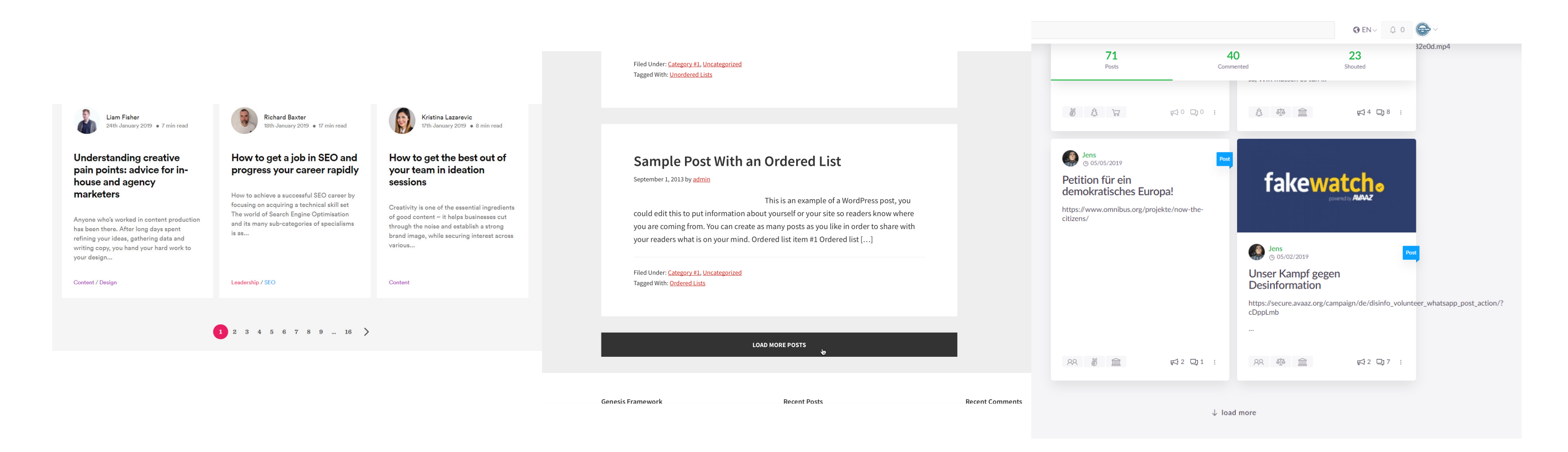

### <sup>36</sup> Image source: [Left,](https://builtvisible.com/wp-content/uploads/2014/10/pagination.jpg) [Center.](https://i1.wp.com/sridharkatakam.com/wp-content/uploads/2017/09/2017-09-29_09-59-45.png?ssl=1) [Right](https://user-images.githubusercontent.com/1238238/59601932-cf485980-9105-11e9-8e44-311a3179ae7a.png)

# **Search**

## **Definition:** Search, an alternative to page navigation, provides users with listings of content based on a search query.

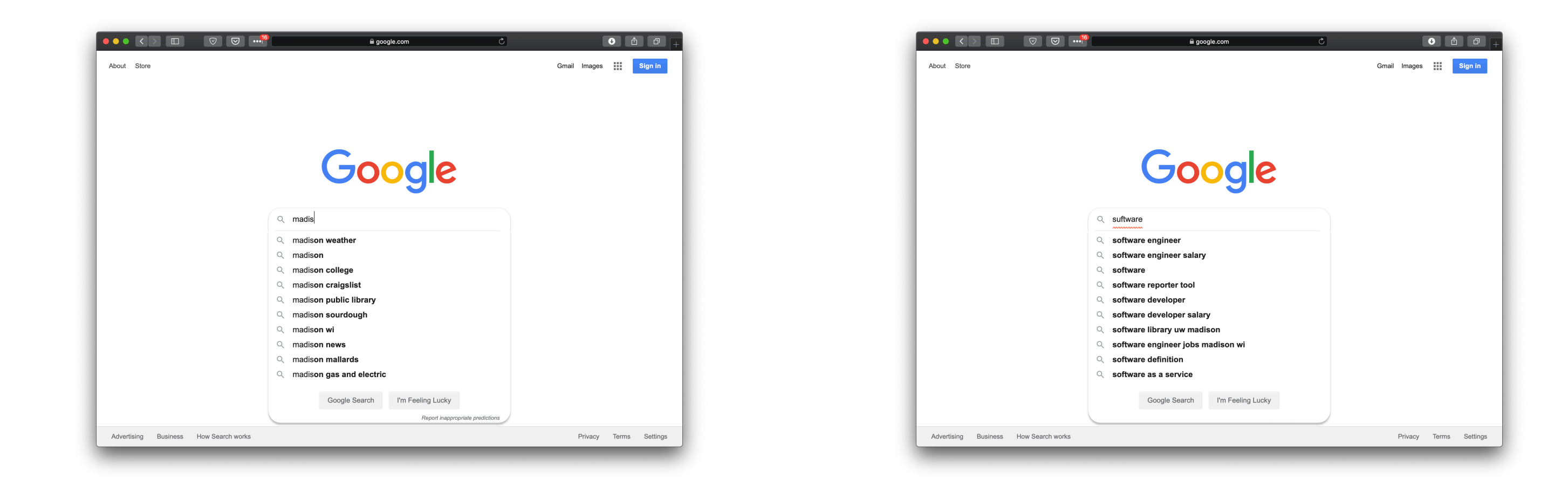

### **Faceted search** helps users narrow down a search once results are returned based on a simple query by providing functions to sort and filter the results.

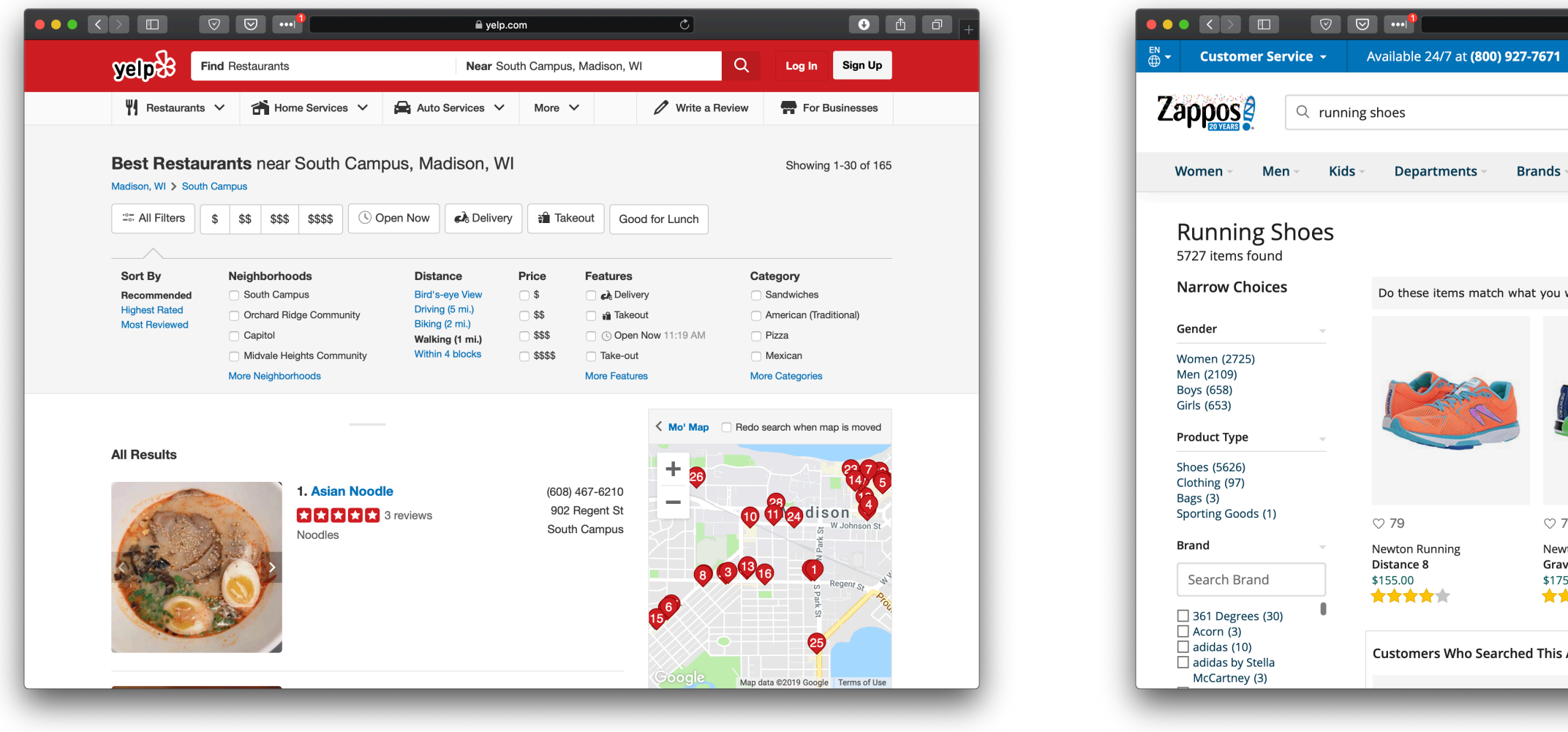

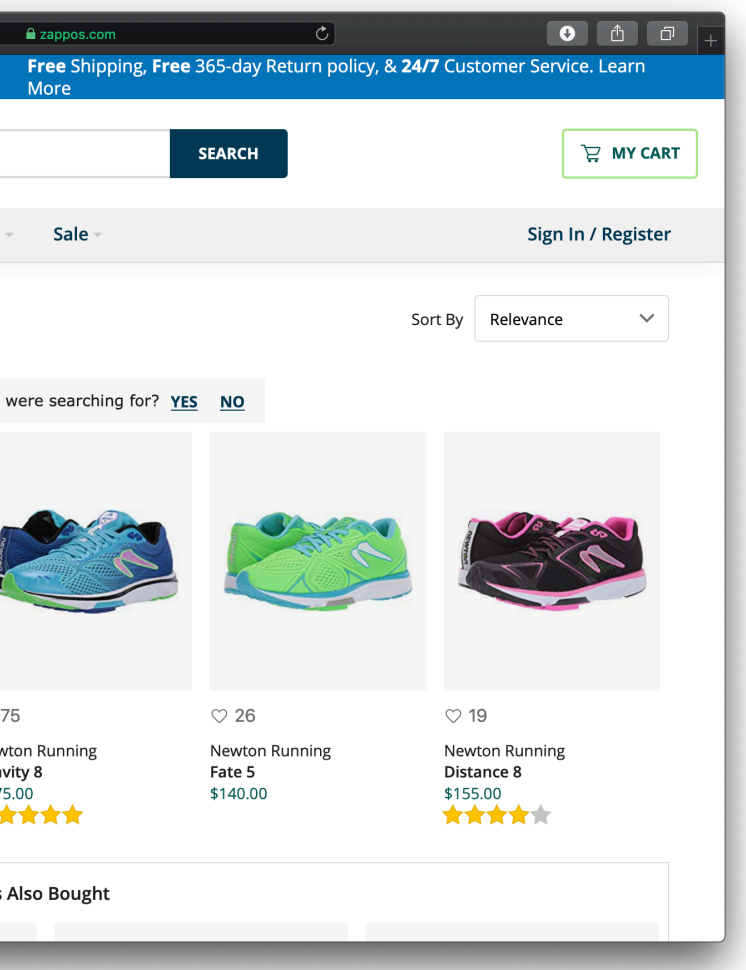

# **What we learned today?**

- » A brief history of user interfaces
- » Platform-specific design
	- » Designing for the desktop
	- » Designing for the web

# Assignment Preview

# **Design Assignment 5: Designing for the Web**

Module 1 deliverable options: 1. Course **recommender** application 2. Course **planner** application

We will choose one and make design decisions in five steps.

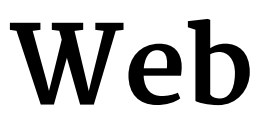

# **Assignment Steps**

- 1. **Conceptual design** on how the application will work
- 2. **Information structure** of all application content
- 3. Decisions on **content organization** in the canvas
- 4. Design of **navigation aids** to support user navigation
- 5. **Component hierarchy** that will make up the application

## **Deliverables**

- 1. **Conceptual design** sketch of the design
- 2. **Information structure** list of content elements
- 3. **Content organization** narrative description
- 4. **Navigation aids** wireframe mockup
- 5. **Component hierarchy** component hierarchy

## **Example Component Hierarchy**

**Component A — description Component A1 — description Component A2 — description Component B — description Component B1 — description Component B1a — description Component B1b — description Component B2 — description**